### **VARIAL WORLD EDITION**

### Releasehandbuch

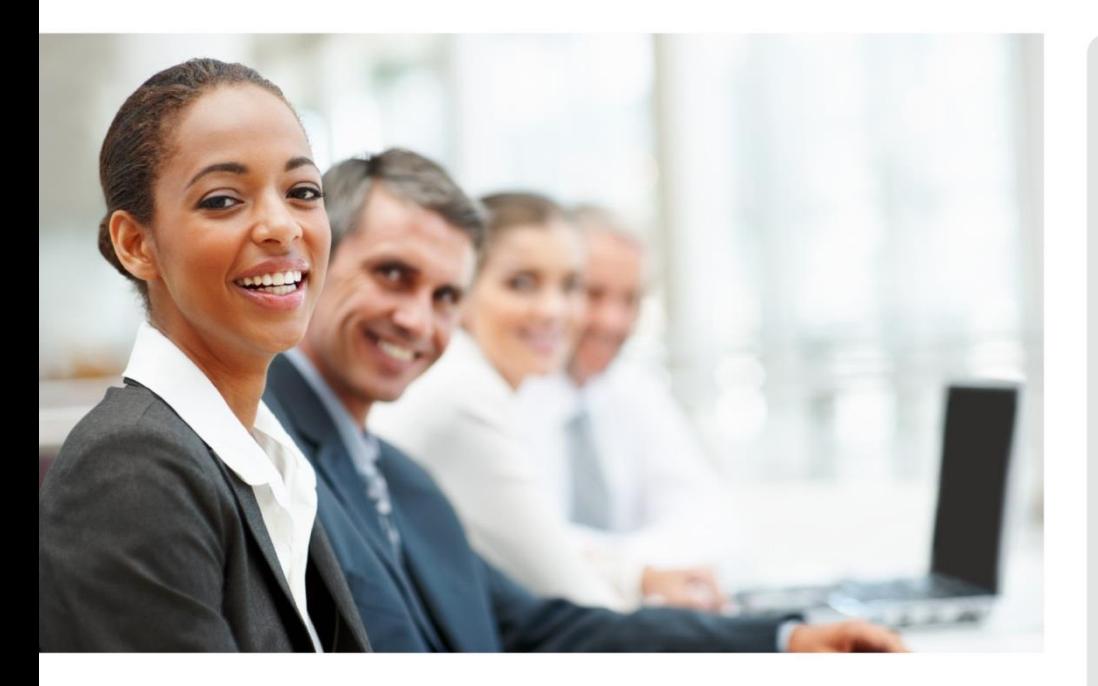

# WORLD EDITION

Installation & Administration

Finanzwesen

Anlagenbuchhaltung

Kostenrechnung

**Personalwirtschaft** Releasehandbuch 2.92.1

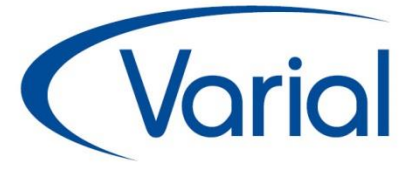

### Release 2.92.1

#### Standard:

"PUEG" – 01.07.2023: PV-Abschlagsberechnung SV-Meldeverfahren "DSAK" Auskunftsfunktion DSBD / **DSAK** eAU Programmerweiterungen u.v.m.

#### Zusatzmodule:

euBP Erweiterung Dokumentübergabe Self Service

### *IMPRESSUM*

IGF / VWE® Personalwirtschaft Releasehandbuch 2.92.1

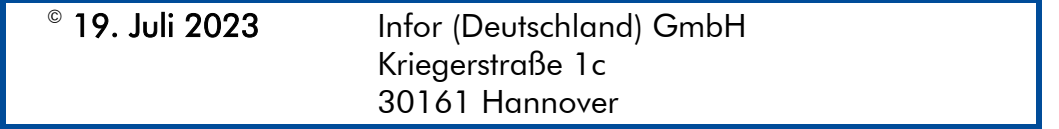

Alle Rechte vorbehalten.

Vervielfältigungen bedürfen der schriftlichen Genehmigung des Eigentümers. Änderungen des Textes bleiben vorbehalten.

## *INHALTSVERZEICHNIS*

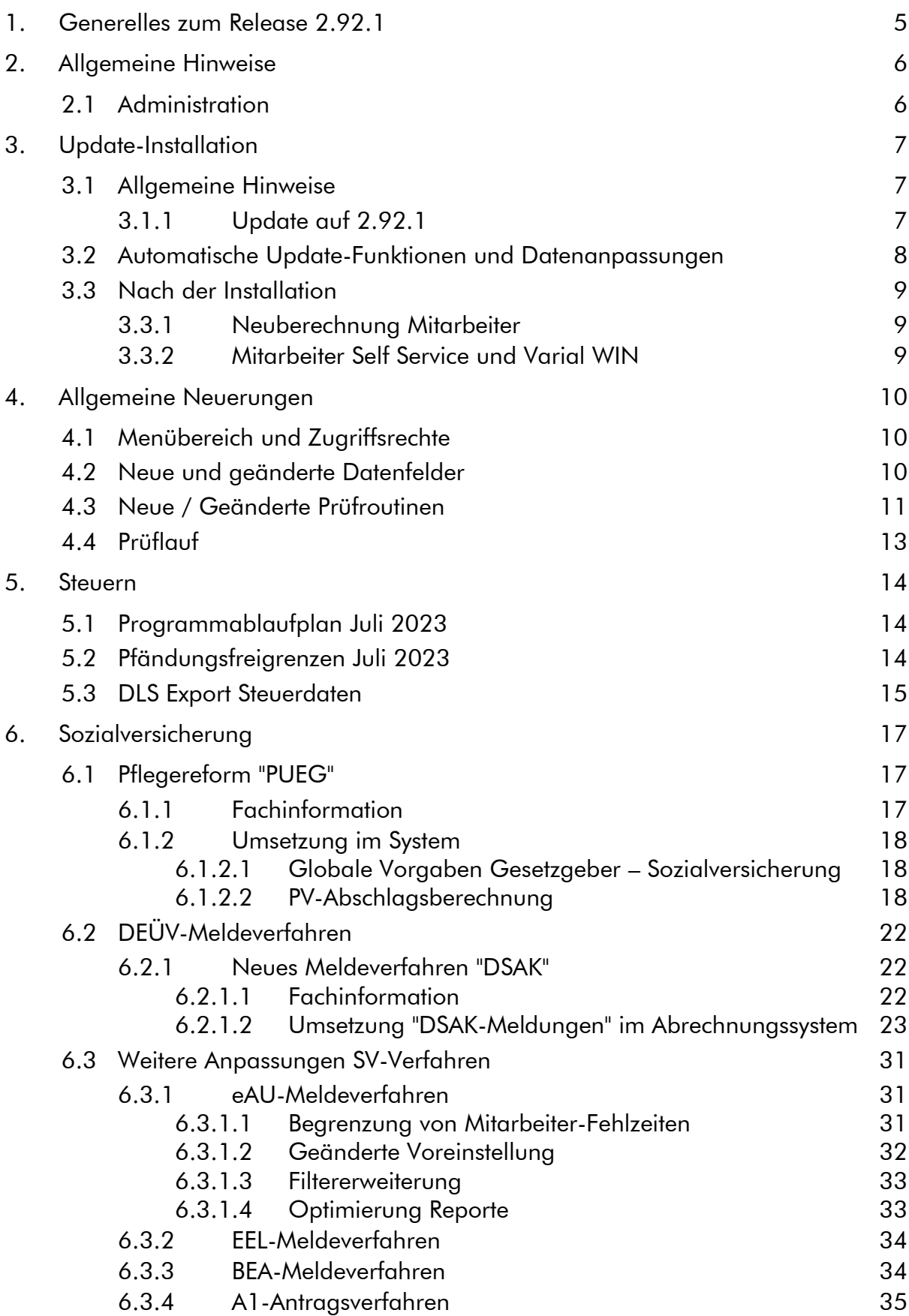

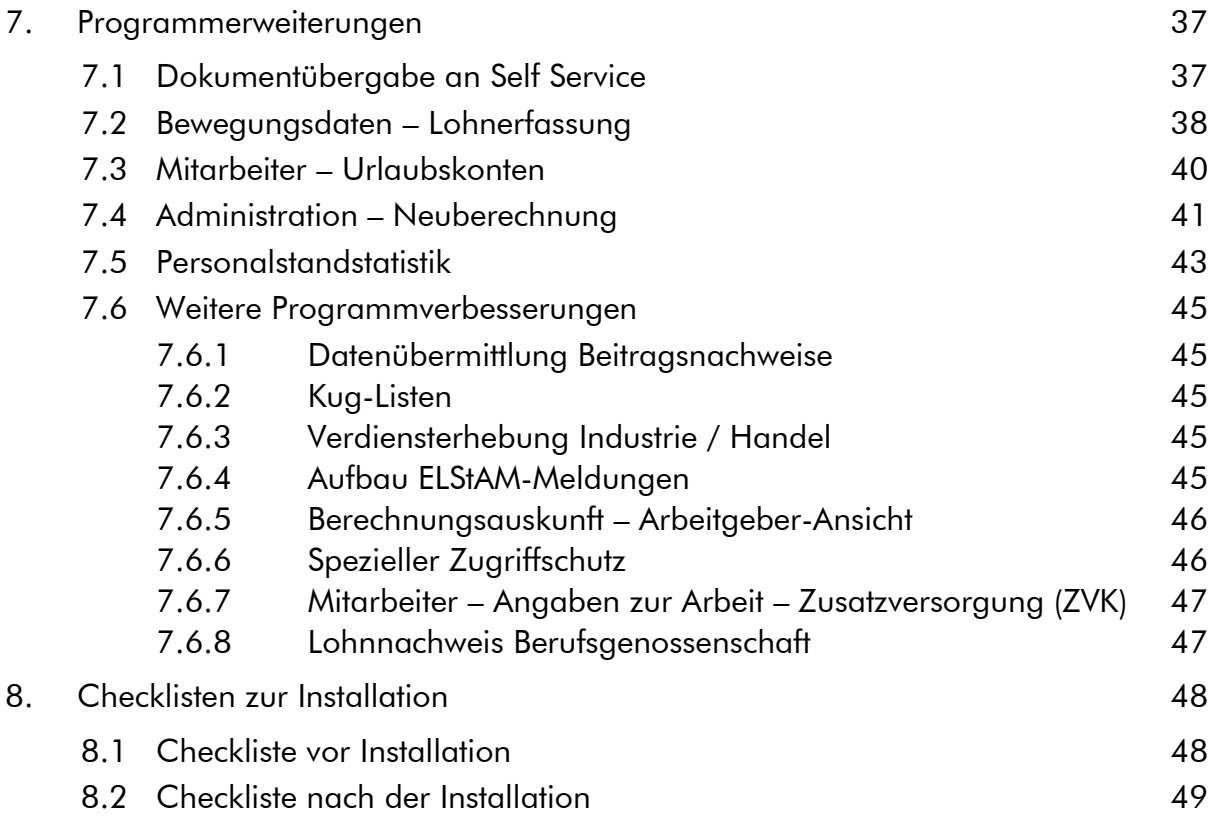

# <span id="page-4-0"></span>1. Generelles zum Release 2.92.1

Wir freuen uns, dass wir Ihnen mit dem Release 2.92.1 neben den gesetzlichen Anpassungen, die zum 01. Juli 2023 in Kraft treten, neue Funktionen und Programmverbesserungen vorstellen dürfen. Die Software ist damit noch leistungsfähiger und attraktiver geworden.

In diesem Releasehandbuch finden Sie Informationen zu den gesetzlichen Neuerungen sowie neuen und verbesserten Funktionen, die Sie in Ihrem Unternehmen bisher nicht nutzen konnten. Zusätzlich möchten wir an dieser Stelle folgende Hinweise geben:

#### ■ Elektronisch unterstützte Betriebsprüfung (euBP)

Mit Release 2.92.1 erfolgt die Freigabe des Moduls "euBP". Die Leistungsbeschreibung zum Modul finden Sie im docs-Verzeichnis der Varial Server-Installation in dem neuen Ordner "euBP". Trotz umfangreicher Tests kann nicht ausgeschlossen werden, dass bei der komplexen Ausgabe von euBP Dateien Unstimmigkeiten auftreten können. Ursache kann z.B. die nicht ordnungsgemäße Verwaltung historischer Daten bei/nach Krk-Fusionen sein. Sollte es bei einer Prüfung zu einem Problem bei der Dateiausgabe kommen, wenden Sie sich zwecks Unterstützung an uns als Hersteller.

#### ■ Elektronische Einrichtung Arbeitgeber-Beitragskonto Krankenkasse (DSAK)

Die Umsetzung des Verfahrens befindet sich noch in der Implementierungsphase. Die Freigabe wird mit einem frühen Patch zu 2.92.1 erfolgen. Weitere Informationen entnehmen Sie bitte dem Kapitel [6.2.1](#page-21-1) in diesem Handbuch.

#### PUEG – PV-Abschlagsberechnung – besondere Sachverhalte

Die Berechnung von PV-Abschlägen ab Juli 2023 wurde, soweit dies nach dem bisherigen Kenntnisstand und der zur Verfügung stehenden Zeit möglich war, implementiert. Weitere Anpassungen werden sukzessiv und nach Bekanntgabe weiterer offizieller Vorgaben über Patche freigegeben. Alle Informationen zur Umsetzung können Sie dem Kapitel [6.1](#page-16-1) entnehmen.

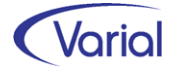

# <span id="page-5-0"></span>2. Allgemeine Hinweise

## <span id="page-5-1"></span>2.1 Administration

#### Allgemeine Hinweise zu Menü und Datenschutz

Neue Programme müssen durch die Systemverwaltung in den Benutzerrollen einmalig für alle Benutzer freigegeben werden. In der Anwendung werden für neue Funktionen neue Rechte im Datenschutz realisiert, die ggf. den bestehenden Rollen zuzuweisen sind.

Bei Update-Installationen müssen in jedem Fall direkt nach der Installation die neuen Rechte in den Rollen aktiviert werden, da ansonsten die Nutzung aufgrund nicht vergebener Rechte verweigert wird.

Durch die neuen Rechte in den Rollen erhalten alle im System vorhandenen Benutzer, denen diese Rolle zugeordnet ist, automatisch mehr Funktionalität.

#### Bestehende Rollen erweitern

Die Berechtigung als "Systemverwalter" ist die Voraussetzung dafür, dass neue Funktionen bzw. Rechte den bestehenden "Rollen" den entsprechenden Anwendern zugeordnet werden können.

#### Zuordnen der erweiterten Rechte

Dazu ist die entsprechende Rolle mit einem Doppelklick zu öffnen. In der Liste der Rechte muss die rechte Maustaste gedrückt werden. Daraufhin wird ein Kontextmenü geöffnet. Über die Auswahl "Rechte hinzufügen" werden alle nicht zugeordneten Rechte angezeigt. Jetzt sind die Rechte auszuwählen, die der Rolle hinzugefügt werden sollen.

#### Zuordnen der neuen Rollen

Dazu ist nur die entsprechende Rolle dem Benutzer in der Liste der Rechte je Firma oder für alle Firmen zuzuweisen.

#### Ausblenden von Menüpunkten

Das Menü beinhaltet ggf. Positionen, die im Unternehmen nicht genutzt werden. Mit der Berechtigung des "Systemverwalters" können diese Dialoge ausgeblendet werden.

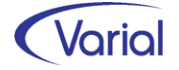

# <span id="page-6-0"></span>3. Update-Installation

## <span id="page-6-1"></span>3.1 Allgemeine Hinweise

### <span id="page-6-2"></span>*3.1.1 Update auf 2.92.1*

Für Update Installationen wird vorausgesetzt, dass mindestens der Releasestand 2.91.0 auf dem Rechner installiert ist.

Das Installationsprogramm erkennt, ob es sich um eine Neu- oder um eine Update-Installation handelt.

Die Installation darf erst erfolgen, nachdem alle Benutzer das Programm verlassen haben, die Anwendung geschlossen und der Server heruntergefahren wurde.

#### *Hinweis: Anpassung der Datenbank an die neuen Releaseinhalte*

Während der Serverinstallation erfolgt auch die Anpassung der Datenbank. Danach muss bei allen Clients das "Client-Update" installiert und gestartet werden.

*Hinweis:* Später, beim Start der Software, führen die Client- und die Serversoftware eine Versionsprüfung durch, d.h. es wird geprüft, ob die Stände der Client- / Serversoftware und der Datenbank übereinstimmen. Sollte der letzte Schritt vergessen worden sein, meldet das Programm beim Start, dass die Softwarestände nicht kompatibel sind.

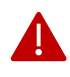

#### Wichtiger Hinweis!

Es ist zu beachten, dass auch bei einer Update-Installation die Datenbank verändert wird. Dieser Vorgang kann je nach System und Größe der Datenbank zwischen fünf Minuten bis zu einigen Stunden dauern.

Wir empfehlen aus Sicherheitsgründen vor dem Aufspielen des Updates unbedingt eine Datensicherung vorzunehmen.

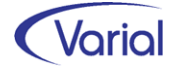

## <span id="page-7-0"></span>3.2 Automatische Update-Funktionen und Datenanpassungen

Beim Release-Update werden folgende Daten automatisch aktualisiert bzw. angepasst. Kontrollieren Sie die durchgeführten Anpassungen nach erfolgreicher Installation von Release 2.92.

#### (1) SV-Parameter ab 01.07.2023

Die ab 01.07.2023 gültigen Parameter in der Sozialversicherung werden mit dem gültig-ab-Datum 01.07.2023 unterhalb der Globalen- Vorgaben – Gesetzgeber – Sozialversicherung automatisch angelegt.

#### (2) Update Systemwertarten: Kurzbezeichnung "Tage" in Anzahl/Menge

Bei folgenden Systemwertarten wird die Angabe der Kurzbezeichnung in Anzahl/Menge auf "Tage" eingestellt:

129510, 130540, 135200, 135250, 321514, 321612, 321614, 321740, 327514, 327612, 327614, 327740, 333514, 333540, 333614, 339514, 339614, 339740, 360100, 360150, 360200, 360300, 365512, 365514, 365612, 365614, 365616, 773512, 773514, 773612, 773614, 773616

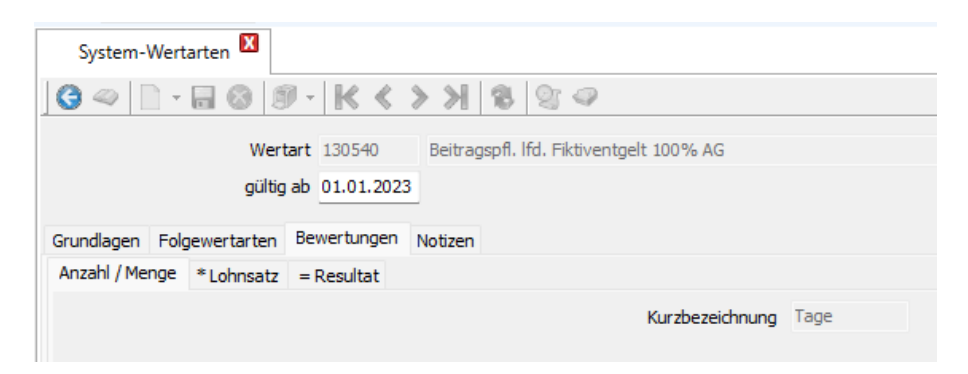

#### (3) Steuerungstabelle Fehlzeiten

Die Bezeichnungen der beiden Fehlzeiten 1.9.5 EZK und 1.9.1 EZQ wurde mit dem Zusatz "ab 01.07.2023 nicht verwenden". versehen.

Gleichzeitig ist das Speichern dieser Fehlzeiten beim Mitarbeiter in Zeiträumen ab dem 01.07.2023 nicht mehr möglich und wird mit folgender Meldung abgewiesen:

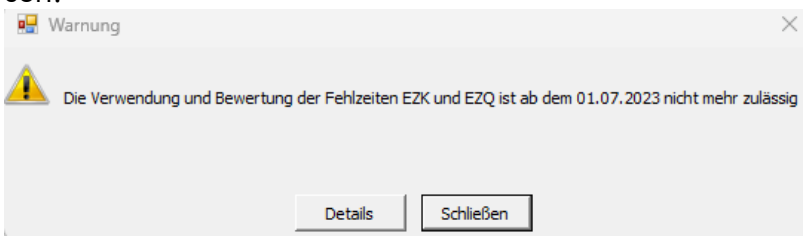

Hintergrund der Änderung ist, dass für die Berechnung von Verdienstausfallentschädigungen nach dem IfSG nachträglich eine GKV-Modulzertifizierung eingeführt wurde, von der wir zum jetzigen Zeitpunkt absehen möchten.

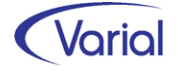

Bei den beiden Pflegezeit-Fehlzeiten 10.11 PZF und 10.12 FSB wurde der fälschlicherweise eingetragene Grenzwert in Tagen (42) entfernt.

## <span id="page-8-0"></span>3.3 Nach der Installation

### <span id="page-8-1"></span>*3.3.1 Neuberechnung Mitarbeiter*

Durch das Einspielen eines Releases wird keine automatische Neuberechnung der Mitarbeiter durchgeführt. Nach der Installation von Release 2.92.1 sollte in jedem Fall eine manuelle Neuberechnung für alle Mitarbeiter durchgeführt werden.

Die Neuberechnung wird über den Menüpunkt "Administration - Neuberechnung*"* und Datum, z.B. 01.07.2023, gestartet.

### <span id="page-8-2"></span>*3.3.2 Mitarbeiter Self Service und Varial WIN*

Bei Einsatz des Mitarbeiter Self Services kopieren Sie bitte die aktuelle Datei "igf-selfservice.war" aus dem Installationsverzeichnis *< VWE-Server-Installation >*/*webapps* manuell in das webapp-Verzeichnis des Tomcat Webservers.

Bei Einsatz von Varial WIN Personalwesen kopieren Sie bitte die aktuelle Datei "igfwinse.war" aus dem Installationsverzeichnis *< VWE-Server-Installation >*/*webapps* manuell in das webapp-Verzeichnis des Tomcat Webservers.

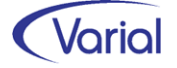

# <span id="page-9-0"></span>4. Allgemeine Neuerungen

## <span id="page-9-1"></span>4.1 Menübereich und Zugriffsrechte

Mit Release 2.92.1 ist ein Menüpunkt hinzugekommen:

#### Neuer Menüpunkt

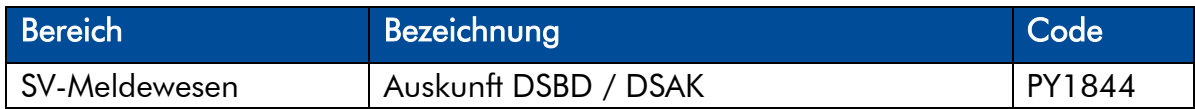

Da das Menü bei einem Releaselevelupdate nicht neu aufgebaut wird, muss der neue Menüpunkt manuell im Menü der PW-Applikation ergänzt werden, beispielsweise unterhalb des Menüordners "SV-Meldewesen" nach dem Menüpunkt "Auskunft Krankenkassenmeldungen":

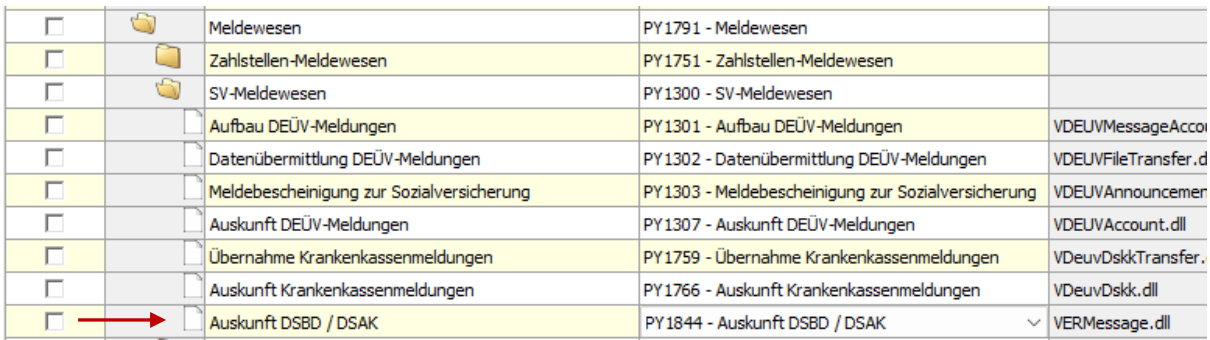

Für die DSBD / DSAK Auskunftsfunktion benötigt ein Benutzer das vorhandene Recht des Lesens der Firma (py6018).

Neue Rechte sind mit diesem Levelupdate nicht hinzugekommen.

## <span id="page-9-2"></span>4.2 Neue und geänderte Datenfelder

Für den Bereich der Stammdaten ergeben sich folgende Änderungen:

 Firmen / Betriebsstätten – Grundlagen Register "Steuerung", neues Feld "Begrenzung Mitarbeiter-Fehlzeit" Das Feld findet im eAU-Meldeverfahren Anwendung.

Register "Kontakte", bei den Kontakttypen ist die Auswahl "DSAK" ergänzt worden.

■ Firmen /Betriebsstätten – Institutionen – Agentur für Arbeit Register "Agentur für Arbeit": neues Feld "Arbeitsausfall-Nr." Diese Angabe wird bei der Erstellung der Kug-Reporte berücksichtigt.

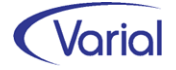

- Firmen DEÜV-Stammdaten Absender Register "Absenderdaten": neues Feld "Dienstleister" Die Angabe wird erstmals im DSAK-Meldeverfahren interpretiert.
- Zuordnungen Firmen Krankenkassen Register "Zahlungen": neues Feld " SEPA-Lastschriftmandat erteilen" Die Angabe wird im DSAK-Meldeverfahren interpretiert.

Weitere Informationen zu den neuen Feldern finden Sie unter den jeweiligen fachlichen Kapiteln in diesem Handbuch.

## <span id="page-10-0"></span>4.3 Neue / Geänderte Prüfroutinen

Mit diesem Release haben sich für den Bereich der Prüfungen folgende Änderungen ergeben:

#### Neue/geänderte Prüfungen

#### - *BEA Meldeverfahren*

Die beim Speichern von BEA-Datensätzen implementierten Meldungen aus dem BEA-Kernprüfprogramm der Bundesagentur für Arbeit wurden sukzessive ergänzt.

Wir weisen nochmals ausdrücklich darauf hin, dass es sich bei diesen Prüfungen um Vorgaben der Bundesagentur für Arbeit handelt, die wir nicht umgehen können.

#### - *neue Prüfung auf zu übermittelnde SV-Meldungen*

Bei der Client-Anmeldung von Benutzern, die Rechte für die Datenübermittlung von SV-Meldungen besitzen, werden jetzt Hinweise auf zu übermittelnde SV-Meldungen angezeigt.

Bei einer Anmeldung im Systemverwaltermodus gilt dies nicht.

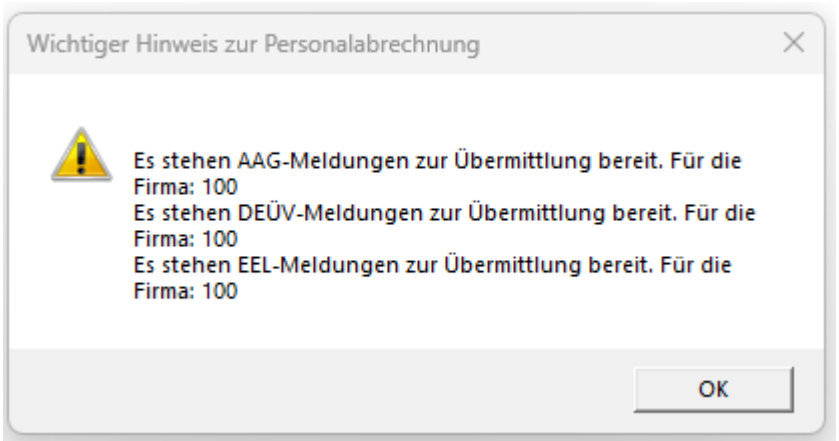

*Beispiel: Hinweis zu aufgebauten AAG-, EEL- und DEÜV-Meldungen für Firma 100* 

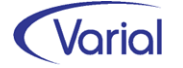

Die neuen Anwenderhinweise werden aktuell für die Verfahren: DEÜV, UV, AAG und EEL ausgegeben. Relevant sind aufgebaute Meldungen, deren Erzeugungsdatum zwischen dem Tagesdatum abzüglich 60 Tage und dem Tagesdatum abzüglich 5 Tage liegt.

Zusätzlich werden die Hinweise auch beim Prüflauf ausgegeben. Anders als im Anmeldedialog werden die Hinweise hier firmenspezifisch, also nur für die ausgewählte Firma, angezeigt.

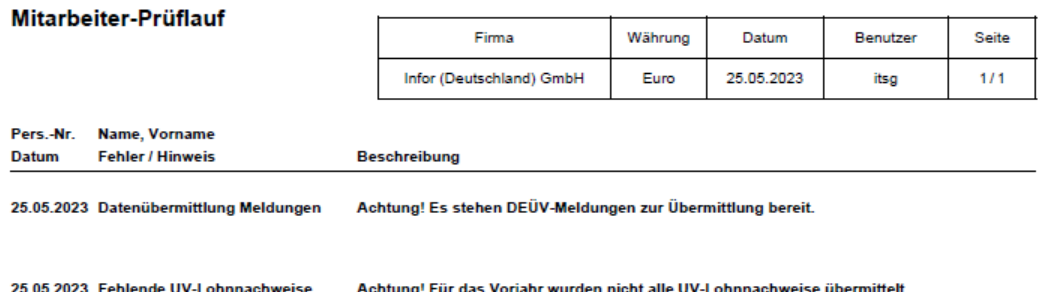

Zusätzlich wird im Prüflauf jetzt ein Hinweis ausgegeben, wenn für das Vorjahr noch nicht alle UV-Lohnnachweise übermittelt wurden. Dieser Hinweis wird ab Beginn des auf das UV-Beitragsjahr folgenden Kalenderjahres ausgegeben.

#### - *Mitarbeiter - Sozialversicherung*

Aufgrund eines neuen Kriteriums im Pflichtenheft der ITSG wird bei versicherungspflichtigen Geschäftsführern (→ das Feld "Geschäftsführer/in" auf dem Register Meldedaten ist aktiviert und kein Statuskennzeichen "2" gesetzt) jetzt geprüft, dass diese nicht als U1-pflichtig gekennzeichnet sind. Andernfalls wird eine Meldung ausgegeben:

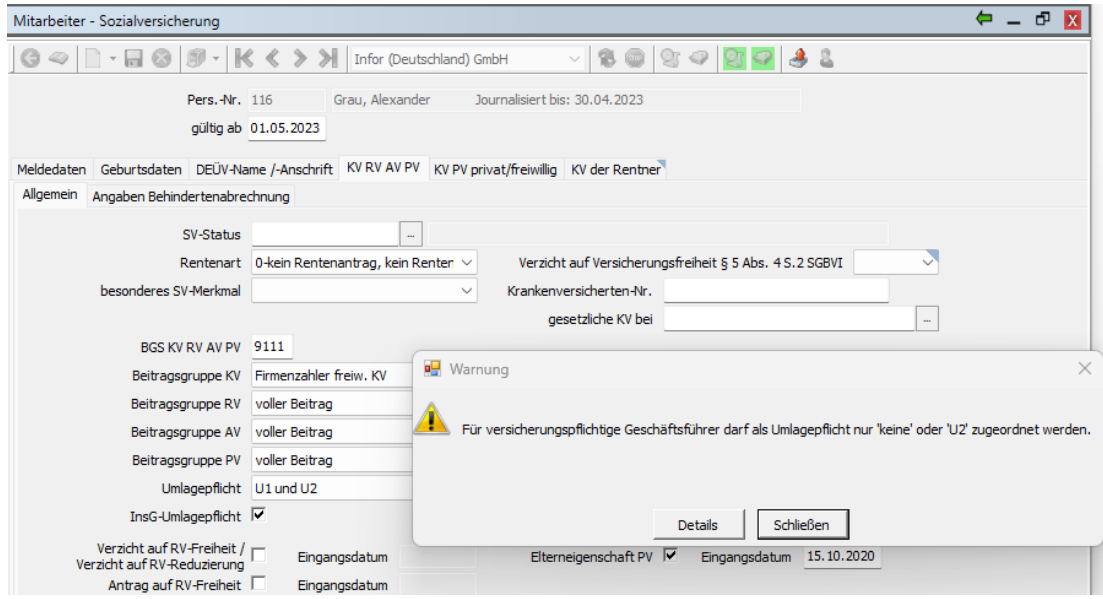

Beim Speichern von Stammdaten mit der PGS 103 (Altersteilzeit) wird jetzt geprüft, dass das Modul in der Kundenlizenz enthalten ist.

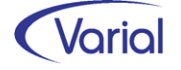

#### - *Mitarbeiter – Fehlzeiten*

Da Sonderzeichen in der Spalte "Name des Kindes", wie z.B. ein Semikolon, zu Laufzeitfehlern im bidirektionalen Kalendarium führen, wird jetzt beim Speichern einer kindsbezogenen Fehlzeit geprüft, dass in dieser Spalte als Trennzeichen nur ein Minuszeichen, Punkt oder Komma verwendet wird. Bei nicht erlaubten Sonderzeichen wird eine Meldung ausgegeben, und das Speichern ist nicht möglich. Eventuell muss der Name des Kindes im Dialog Familienangehörige korrigiert werden.

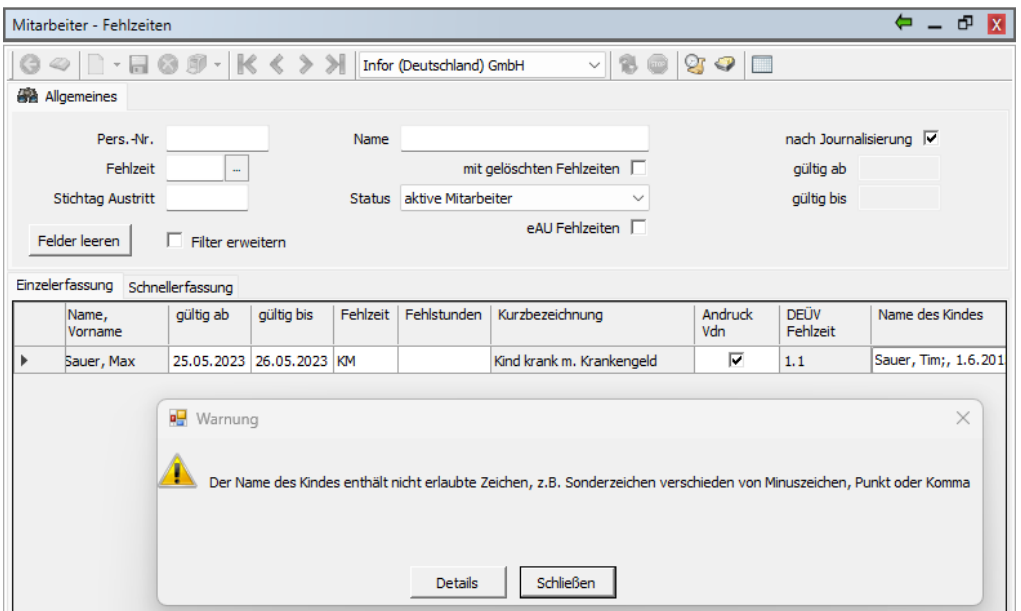

## <span id="page-12-0"></span>4.4 Prüflauf

Der Mitarbeiterprüflauf muss nach der Installation des neuen Releases ausgeführt werden. Dadurch werden Fehler oder nicht plausible Daten, die u.U. dazu führen, dass für einen Beschäftigten keine Meldungen abgesetzt werden können, protokolliert und können zeitnah korrigiert werden.

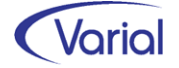

# <span id="page-13-0"></span>5. Steuern

## <span id="page-13-1"></span>5.1 Programmablaufplan Juli 2023

Der Programmablaufplan berücksichtigt die Anhebung des Beitragssatzes zur sozialen Pflegeversicherung zum 1. Juli 2023 um 0,35 Prozentpunkte auf 3,40 % sowie des Kinderlosenzuschlags um 0,25 Prozentpunkte auf 0,6 % durch das Pflegeunterstützungs- und -entlastungsgesetz (kurz: PUEG).

Beim Lohnzahlungszeitraum Jahr berücksichtigt der Programmablaufplan eine Anhebung des Beitragssatzes zur sozialen Pflegeversicherung um 0,175 Prozentpunkte auf 3,225 % sowie des Kinderlosenzuschlags um 0,125 Prozentpunkte auf 0,475 %.

So kann auch bei unterschiedlichen Beitragssätzen im ersten und zweiten Halbjahr 2023 ein Lohnsteuer-Jahresausgleich durch den Arbeitgeber (§ 42b EStG) mit zutreffenden bzw. annähernd zutreffenden Ergebnissen durchgeführt werden.

Beim Lohnsteuerabzug in der zweiten Jahreshälfte 2023 bleibt der Abschlag in der sozialen Pflegeversicherung ab dem zweiten bis zum fünften Kind noch unberücksichtigt. Dies vermeidet Unsicherheiten bei der Berechnung bzw. Ermittlung der Lohnsteuer, wenn den Arbeitgebern kurzfristig noch keine Informationen zu den in der sozialen Pflegeversicherung zu berücksichtigenden Kindern vorliegen.

## <span id="page-13-2"></span>5.2 Pfändungsfreigrenzen Juli 2023

Ab dem 1. Juli 2023 steigt der unpfändbare Grundbetrag von bisher 1.330,16 Euro auf 1.402,28 Euro. Sind gesetzliche Unterhaltspflichten zu erfüllen, erhöht sich dieser Betrag um 527,76 Euro (bisher: 500,62 Euro) pro Monat für die erste Person. Für jede weitere – bis zur fünften – Person erhöht sich der Betrag um 294,02 Euro (bisher: 278,90 Euro). Die neuen Grenzen werden im Rahmen der Pfändungsberechnung berücksichtigt.

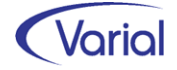

## <span id="page-14-0"></span>5.3 DLS Export Steuerdaten

Für die Ausgabe der Steuerdaten wurden – nach einer neuerlichen Abstimmung mit dem dLS-Fachausschuss - folgende Anpassungen vorgenommen:

#### Ausgabe der Z-Felder für SFN-Anwenderwertarten

Bis dato wurden die Angaben Z\_Einheit, Z\_Menge und Z\_Prozent in den Lohnabrechnungsdaten bei SFN-Anwenderwertarten nicht befüllt. Dies entspricht gemäß FAQ zur dLS den gültigen Konventionen. Dort heißt es: "Sollte ein Berechnungsschema im Rahmen der Z-Felder nicht plausibel abgebildet werden können, sind sämtliche Z-Felder mit einem "Blank" auszuweisen."

Die Angaben wurden bisher nicht gefüllt, weil dies nur im originären Abrechnungsmonat möglich ist, aber Differenzen aus den Wertartenangaben "Anzahl/Menge" und "Lohnsatz" bei Rückrechnungen nicht dargestellt werden können. In Rückrechnungsmonaten kann nur ein Differenzbetrag geliefert werden.

Die diesbezügliche Anfrage beim dLS-Fachausschuss hat ergeben, dass es den gültigen Konventionen entspricht, die Z-Felder in den ursprünglichen Buchungen mit den entsprechenden Werten zu liefern und im Falle von Korrekturbuchungen nur die Differenzwerte im Feld Betrag zu liefern und die Z-Felder dieser Buchungen mit NULL zu versehen.

Der vorstehenden Aussage folgend, wurde die Ausgabe der Z-Felder geändert.

Anhand des nachfolgenden Beispiels ist ersichtlich, wie die Z-Angaben jetzt befüllt werden:

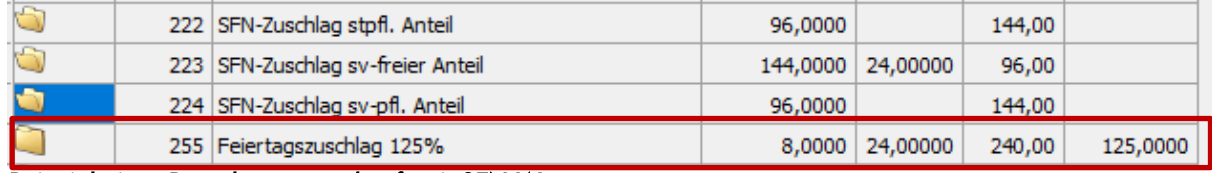

*Beispiel einer Berechnungsauskunft mit SFN-Wertart* 

Ableitung für Z-Felder im Ursprungsmonat:

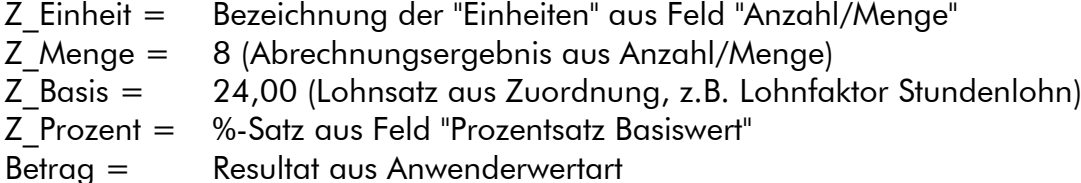

Bei Rückrechnungen werden die Z-Felder mit Null geliefert und es wird nur ein (Differenz-)Betrag aus Resultat ausgegeben.

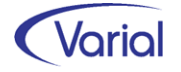

#### Ausgabe von Blank-Feldern

Für die Ausgabe wurde geändert, dass der Feldtyp der Datensatzbeschreibung jetzt auch bei BLANK-Feldern (Feldern ohne Inhalt) beibehalten und in der xml-Datei ausgewiesen wird. Dabei werden gültige Felder, zu denen keine Daten geliefert werden können, und Felder, die in einzelnen Jahren ungültig sind (= nicht mehr in der dLS-Schnittstelle) gleich behandelt.

Leere Datumsfelder werden jetzt mit "00.00.0000" belegt.

#### **Hinweis**

Bei einzelnen Prüfungen kam es auch dazu, dass Prüfer/innen die korrekte Ausgabe von beispielsweise neuen Feldern in der Schnittstelle monierten. Der dLS-Fachausschuss hat auf Anfrage hierzu folgende Rückmeldung gegeben: Sofern die Daten zu Feldern gemäß dem Gültigkeitszeitraum geliefert wurden, entsprechen diese den dLS-Konventionen. An uns gemeldete Prüfungshinweise sind somit nur Hinweise im Rahmen der Weiterverarbeitung der Daten auf dem Prüferrechner; sie beziehen sich nicht auf die übergebenen Daten.

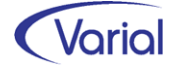

# <span id="page-16-0"></span>6. Sozialversicherung

## <span id="page-16-1"></span>6.1 Pflegereform "PUEG"

### <span id="page-16-2"></span>*6.1.1 Fachinformation*

Das Pflegeunterstützungs- und -entlastungsgesetz, kurz: PUEG, sieht zum 01.07.2023 die Erhöhung des Beitragssatzes in der Pflegeversicherung um 0,35% auf 3,40% vor. Zeitgleich wird der Kinderlosenzuschlag von 0,35% auf 0,6% angehoben.

Zusätzlich muss bei der Beitragshöhe künftig die Zahl der Kinder berücksichtigt werden. Hintergrund: Der Beschluss des Bundesverfassungsgerichts vom 7. April 2022, der dem Gesetzgeber aufgetragen hat, den Erziehungsaufwand von Eltern und auch die Zahl der Kinder stärker zu berücksichtigen.

Im Ergebnis reduziert sich bei Mitgliedern mit mehreren Kindern unter 25 Jahren der PV-Beitragssatz ab dem zweiten bis zum fünften Kind um einen Abschlag in Höhe von 0,25% je Kind. Damit wird der wirtschaftliche Aufwand der Kindererziehung berücksichtigt, der in dieser Zeit typischerweise anfällt. Nach der jeweiligen Erziehungsphase entfällt der Abschlag wieder. Sind nicht mehr mindestens zwei Kinder jünger als 25 Jahre, gilt der reguläre Beitragssatz in Höhe von 3,4%.

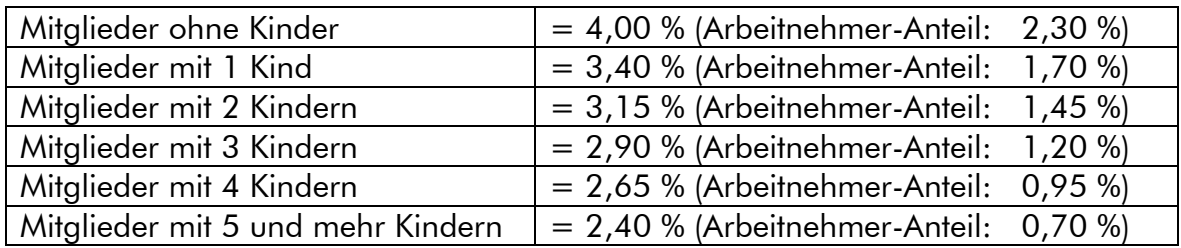

Es gelten somit ab 01. Juli folgende PV-Beitragssätze:

Der Arbeitgeberanteil beträgt unabhängig von der Anzahl der zu berücksichtigenden Kinder 1,7 %, ausgenommen bleibt weiterhin das Bundesland Sachsen, wo der AG-Anteil unverändert 1,2 % beträgt.

Für die Berücksichtigung der Abschläge muss die Anzahl der Kinder unter 25 Jahren gegenüber dem Arbeitgeber nachgewiesen sein, es sei denn, diesem sind die Angaben bereits bekannt. Bei Selbstzahlern ist der Nachweis gegenüber der Pflegekasse zu führen. Der Spitzenverband Bund der Pflegekassen gibt Empfehlungen dazu ab, welche Nachweise geeignet sind.

Um sowohl die Mitglieder als auch die beitragsabführenden Stellen und die Pflegekassen von Verwaltungsaufwand zu entlasten, sieht das Gesetz vor, dass bis zum 31. März 2025 ein digitales Verfahren zur Erhebung und zum Nachweis der Anzahl der berücksichtigungsfähigen Kinder entwickelt wird. Damit sollen den beitragsabführenden Stellen sowie den Pflegekassen die Daten zu den berücksichtigungsfähigen Kindern bis spätestens zu diesem Zeitpunkt in digitaler Form zur Verfügung gestellt werden.

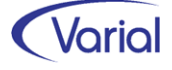

Vom 01.Juli 2023 bis zum 30. Juni 2025 (Übergangszeitraum) ist ein vereinfachtes Nachweisverfahren vorgesehen. In diesem Zeitraum ist es ausreichend, wenn Mitglieder ihre unter 25-jährigen Kinder der beitragsabführenden Stelle oder der Pflegekasse mitteilen, sofern sie von dieser dazu aufgefordert werden. Auf die Vorlage und Prüfung konkreter Nachweise kann in diesem Fall verzichtet werden. Spätestens nach dem Übergangszeitraum müssen die beitragsabführenden Stellen und die Pflegekassen die angegebenen Kinder überprüfen.

### <span id="page-17-0"></span>*6.1.2 Umsetzung im System*

#### <span id="page-17-1"></span>*6.1.2.1 Globale Vorgaben Gesetzgeber – Sozialversicherung*

Durch das Update werden die SV-Parameter mit dem gültig-ab-Datum 01.07.2023 automatisch aktualisiert.

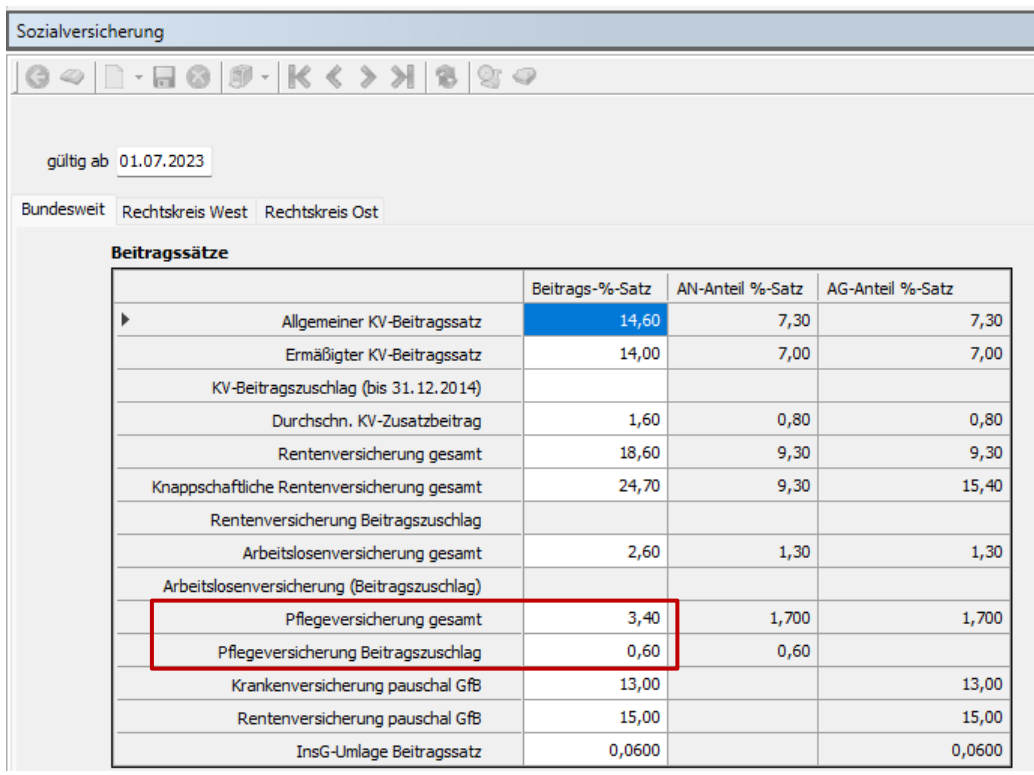

#### <span id="page-17-2"></span>*6.1.2.2 PV-Abschlagsberechnung*

Die Berechnung von PV-Abschlägen in Abrechnungszeiträumen ab Juli 2023 wurde gemäß der zum Zeitpunkt des Codeschlusses vorliegenden Gesetzesinformation implementiert. Wir weisen ausdrücklich darauf hin, dass sich weiterer Anpassungsbedarf ergeben kann, insbesondere vor dem Hintergrund, dass der GKV-Spitzenverband noch keinerlei Hinweise zur Differenzierung der Beitragssätze in der Pflegeversicherung nach Anzahl der Kinder bekanntgegeben hat.

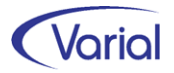

Die Berechnung von kindsbezogenen PV-Abschlägen wird im Übergangszeitraum (bis Juni 2025) über die in den Familienangehörigen mit Name und Geburtsdatum erfassten Kindern gesteuert.

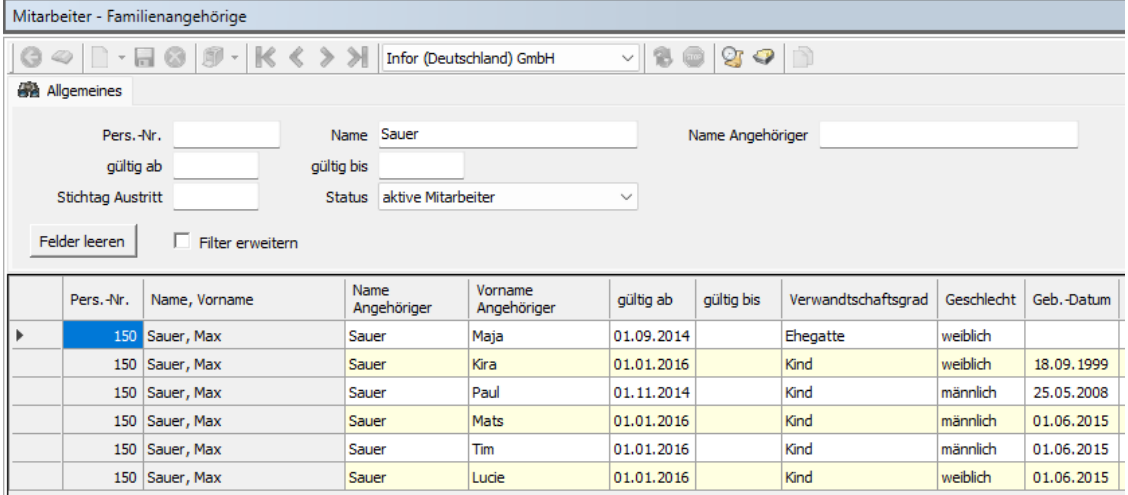

*Die Erfassung von Kindsangaben im Dialog Familienangehörige ist nur für diejenigen Beschäftigten erforderlich, die ab dem Stichtag 01.07.2023 mehr als ein berücksichtigungsfähiges Kind unter 25 Jahren haben*, denn wie bisher auch wird die Angabe zur Elterneigenschaft PV in den Sozialversicherungsangaben zur PV-Beitragsberechnung herangezogen. Beschäftigte mit aktivierter Elterneigenschaft PV zahlen (lebenslang) keinen PV-Zuschlag.

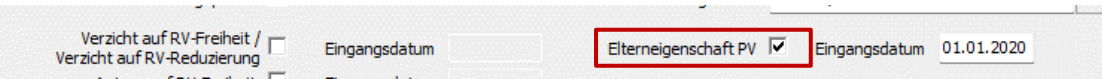

Bei Beschäftigten, die mehr als 5 Kinder unter 25 Jahren haben, ist es zudem ausreichend, die jüngsten 5 Kinder mit Namen und Geburtsdatum in den Familienangehörigen zu hinterlegen, da der PV-Abschlag maximal für 5 Kinder gewährt wird.

Die PV-Abschlagsberechnung berücksichtigt Kinder aus den Familienangehörigen, deren 25. Lebensjahr im Abrechnungsmonat noch nicht vollendet ist und deren gültig-ab-Datum nicht größer ist als der aktuelle Berechnungsmonat.

Beispiel: Ein Kind, das bereits in 2022 geboren wurde, aber erst mit einem Gültigkeitsdatum 01.08.2023 in den Familienangehörigen erfasst wird, wird in der Berechnung ab 01.08.2023 berücksichtigt.

Ein Kind, das bereits mit einem gültig-ab-Datum 01.02.2020 in den Familienangehörigen erfasst ist und dessen Geburtsdatum der 15.12.1998 ist, wird ab 01.07.2023 bis einschließlich 01.12.2023 als PV-Kind berücksichtigt.

Erkennt die Berechnung, dass aufgrund der Kinderangaben ein PV-Abschlag zu berücksichtigen ist, reduzieren sich AN-PV-Beitragsanteil und PV-Prozentsatz im Abrechnungsmonat.

Die Darstellung ist wie folgt:

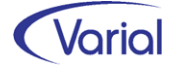

#### - *in den Berechnungsauskünften*

Der PV-AN-Prozentsatz wird um den PV-Abschlagsprozentsatz reduziert angezeigt, bei ges. Pflichtversicherung, aber auch bei Frw. KV/PV und Firmenzahler (reduzierter PV-Gesamtbeitragssatz).

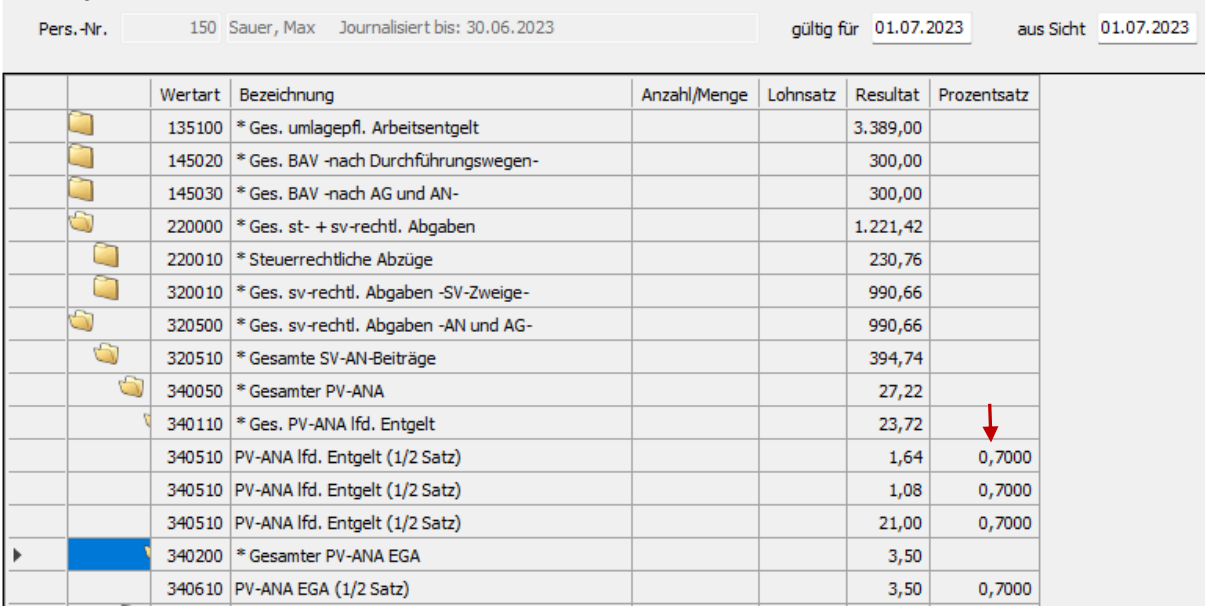

#### - *im Verdienstnachweis*

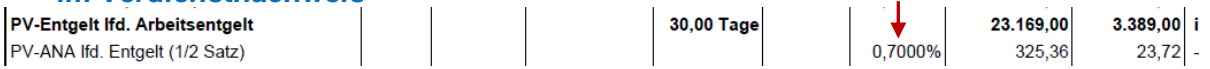

#### - *im Jahreslohnkonto*

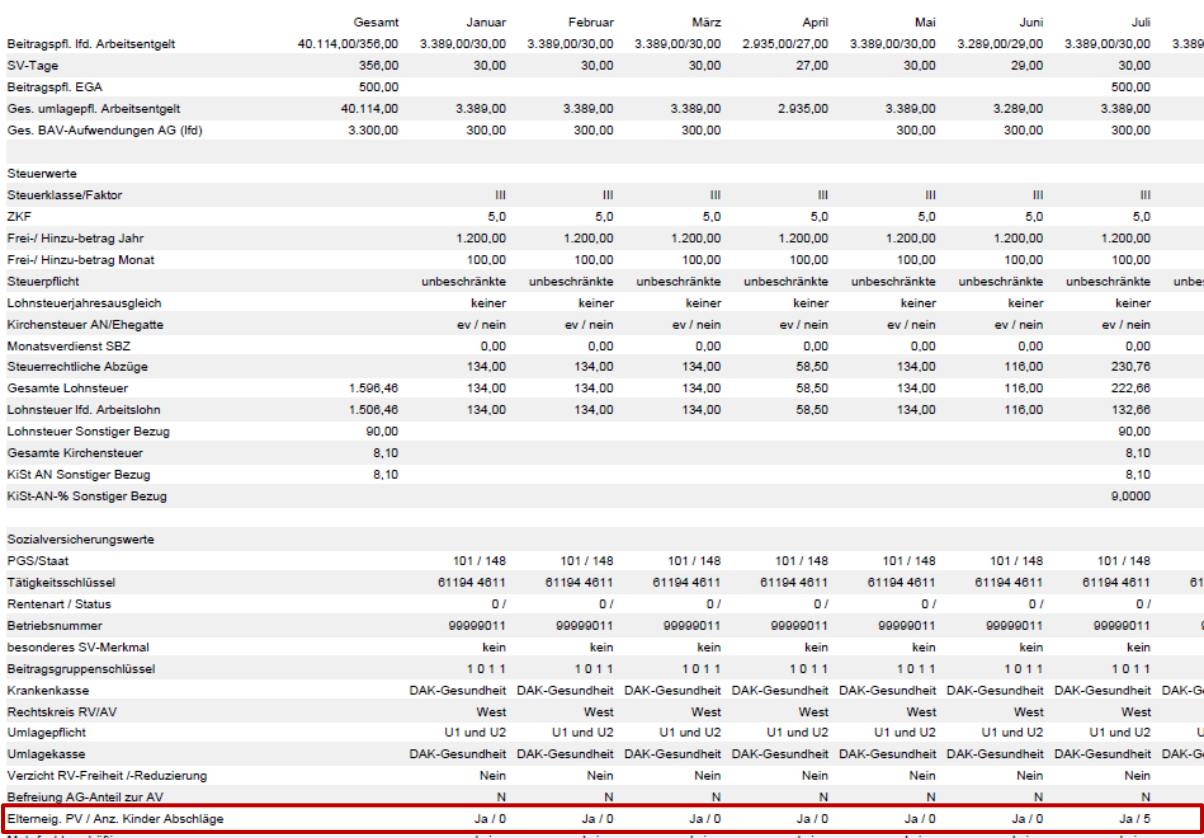

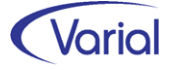

#### *neue Anzeige "Anz. Kinder Abschläge"*

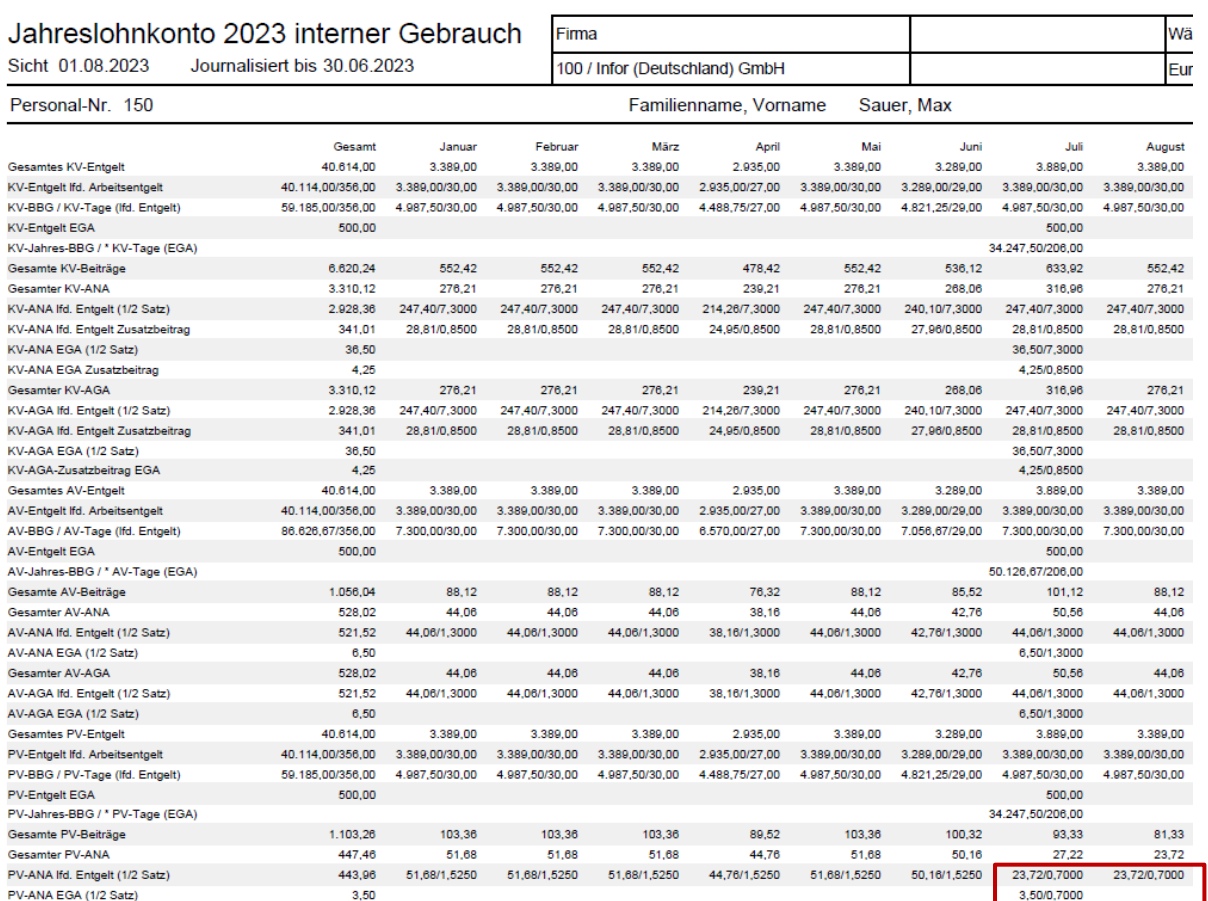

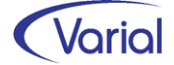

## <span id="page-21-0"></span>6.2 DEÜV-Meldeverfahren

### <span id="page-21-1"></span>*6.2.1 Neues Meldeverfahren "DSAK"*

Für die Ausgabe von Dateien zur Einrichtung eines Arbeitgeber-Beitragskontos bei einer Krankenkasse wurde über die Gemeinsamen Grundsätze Technik die neue Verfahrenskennung "AKA" eingeführt. Die im Verfahren erstellten Dateien tragen im Echtbetrieb die Bezeichnung "EAKA". Anders als beim Versand von DSBD-Datensätzen sollen in dem DSAK-Verfahren keine DUA-Dateien gesendet werden. Aktuell werden DUA-Dateien aber noch angenommen.

Da Perfidia die neue Verfahrenskennung in der aktuell freigegebenen Version noch nicht unterstützt, das Meldeverfahren aber seit dem 01.07. in den laufenden Betrieb gegangen ist, werden aus dem Abrechnungssystem bis auf Weiteres DUA-Dateien ausgegeben. Der Versand über Perfidia ist fehlerfrei möglich. Sobald Perfidia die neue AKA-Kennung anbietet, werden wir die Ausgabe der Dateien ebenfalls umstellen.

#### <span id="page-21-2"></span>*6.2.1.1 Fachinformation*

Bis dato wurde die Einrichtung eines Arbeitgeber-Beitragskontos bei einer Krankenkasse über individuelle Antragsformulare der verschiedenen Krankenkassen vorgenommen; in der Regel waren dies mehrere Anträge.

Ab dem 01.07.2023 wird dieses Papierverfahren durch ein neues elektronisches Meldeverfahren abgelöst. Das bedeutet, dass eine Krk-Einzugsstelle die Daten, die sie für die Einrichtung des Arbeitgeberkontos benötigt, nunmehr elektronisch anfordert.

#### Anforderungsdatensatz DSKK

Die Anforderung durch die Einzugsstellen erfolgt mit dem Datensatz Krankenkassenmeldung (DSKK). Im DSKK ist dafür ein neuer Abgabegrund "06 = Anforderung Arbeitgeberdaten" aufgenommen worden. Der DSKK wird hierbei ohne einen weiteren Datenbaustein gesendet.

Die Übernahme eines DSKK-Datensatzes mit Grund "06" ist bereits ab Release 2.92.0 möglich.

#### Rückmeldedatensatz DSAK

Nach dem Eingang einer elektronischen Anforderung Arbeitgeberdaten durch eine Krankenkasse übermittelt der Arbeitgeber mit der nächsten Entgeltabrechnung die notwendigen Angaben zur Einrichtung des Arbeitgeberkontos, also ebenfalls auf elektronischem Wege.

Diese Rückmeldungen wurden in Release 2.92.1 neu implementiert.

Neben einer initialen Arbeitgeber-Meldung zur Einrichtung eines Beitragskontos (Abgabegrund "01 = Rückmeldung zur Anforderung") sind in dem neuen elektronischen Verfahren auch Änderungsmeldungen zu übermitteln, wenn sich datensatzrelevante Angaben ändern (Abgabegrund "02 = Änderungsmeldung).

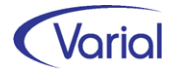

Änderungsmeldungen sind an alle Krk-Einzugsstellen zu übermitteln, die im Datenbestand aktiv genutzt werden.

Sie werden - wie beim DSBD - automatisch zur Übermittlung aufgebaut, wenn DSAKrelevante Stammdaten mit einem gültig-ab-Datum ab Juli 2023, und nach dem erstmaligen Speichern initialer DSAK-Angaben auf der Datenbank, geändert werden.

Die Übermittlung erfolgt mit dem Datensatz Arbeitgeberkonto (DSAK) und, je nach Auslöser, den möglichen Datenbausteinen:

#### ▪ Grunddaten (DBGD)

enthält Angaben zum Arbeitgeber, wie Name, Anschrift sowie zum Ansprechpartner beim Arbeitgeber

#### ▪ abweichende Korrespondenzanschrift (DBKO)

enthält Angaben zu Name und Anschrift einer ggf. abweichenden Korrespondenzanschrift

#### ▪ Dienstleister (DBDL)

Angaben zu einem Dienstleister (= externe Abrechnungsstelle des Arbeitgebers)

#### ▪ Wahlerklärung für die Teilnahme am Ausgleichsverfahren U1 (DBWU)

Angabe des gewählten Erstattungssatzes bei U1-pflichtigen Betrieben

#### ▪ SEPA-Lastschriftmandat (DBSL)

Erteilung eines SEPA-Lastschriftmandats für den Einzug der SV-Beiträge

#### <span id="page-22-0"></span>*6.2.1.2 Umsetzung "DSAK-Meldungen" im Abrechnungssystem*

Der Aufbau von DSAK-Datensätzen wird ausschließlich maschinell gesteuert. Das bedeutet, dass, wie beim DSBD, die Auslöser für das Erstellen dieser Datensätze systemseitig erkannt und bewertet werden.

Ein DSAK wird aufgebaut, wenn eine neue Krankenkasse einen Anforderungsdatensatz für die Einrichtung eines AG-Beitragskontos sendet oder wenn sich Angaben ändern, die zu einer Anpassung bestehender AG-Beitragskonten bei den Krankenkassen führen müssen.

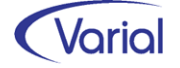

Im Folgenden erläutern wir, welche Daten und deren Änderungen zum Aufbau von DSAK-Sätzen und deren Bausteinen herangezogen werden.

#### ▪ Grunddaten (DBGD)

Firmenbezeichnung und Anschrift:

- aus Grundlagen - Firma / Betriebsstätte, Feld Bezeichnung sowie Hausanschrift Ansprechpartner beim Arbeitgeber mit Kontaktangaben:

- neuer Kontakttyp "DSAK" in den Firmen/Betriebsstätten

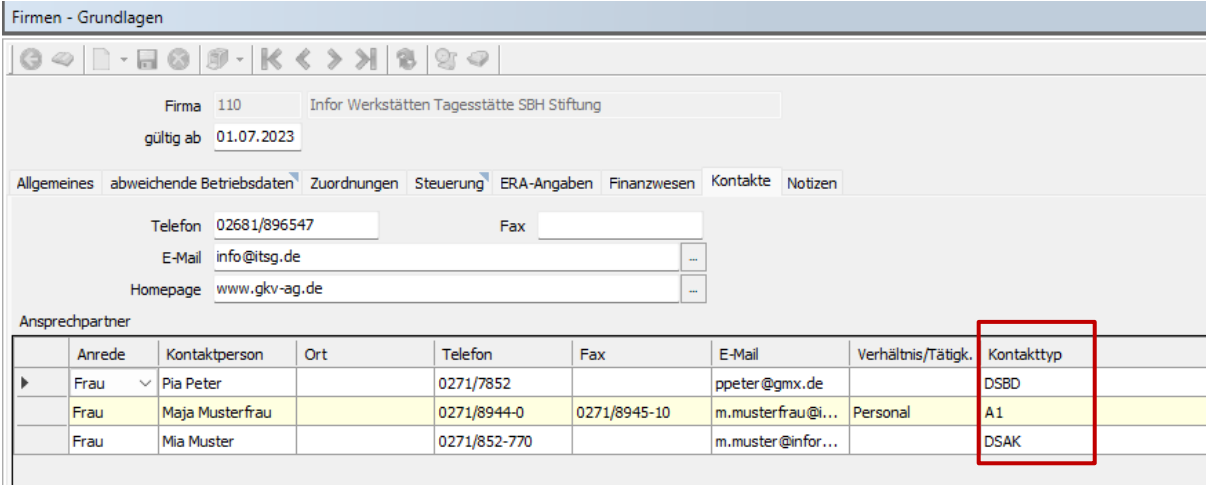

Wenn kein Kontakttyp "DSAK" verwaltet ist, wird der Standard-DEÜV-Ansprechpartner genommen.

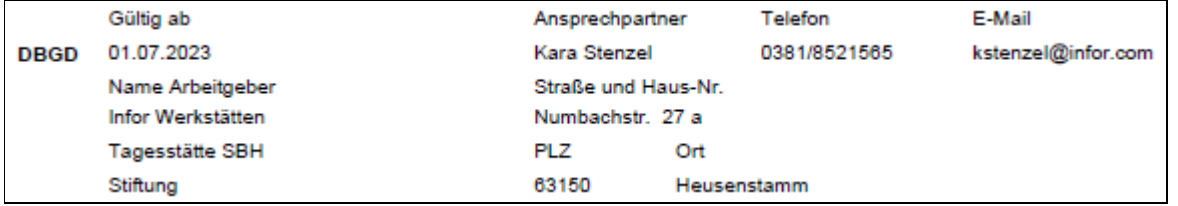

#### **•** abweichende Korrespondenzanschrift (DBKO)

Die Angaben zu einer abweichenden Korrespondenzanschrift werden über die Felder der abweichenden Postanschrift in den Grundlagen der Firma/Betriebsstätte gefüllt. Bisher wurden diese Angaben nur für den DSBD verwendet. Das Label wurde um den Zusatz "/DSAK" ergänzt:

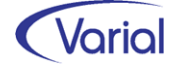

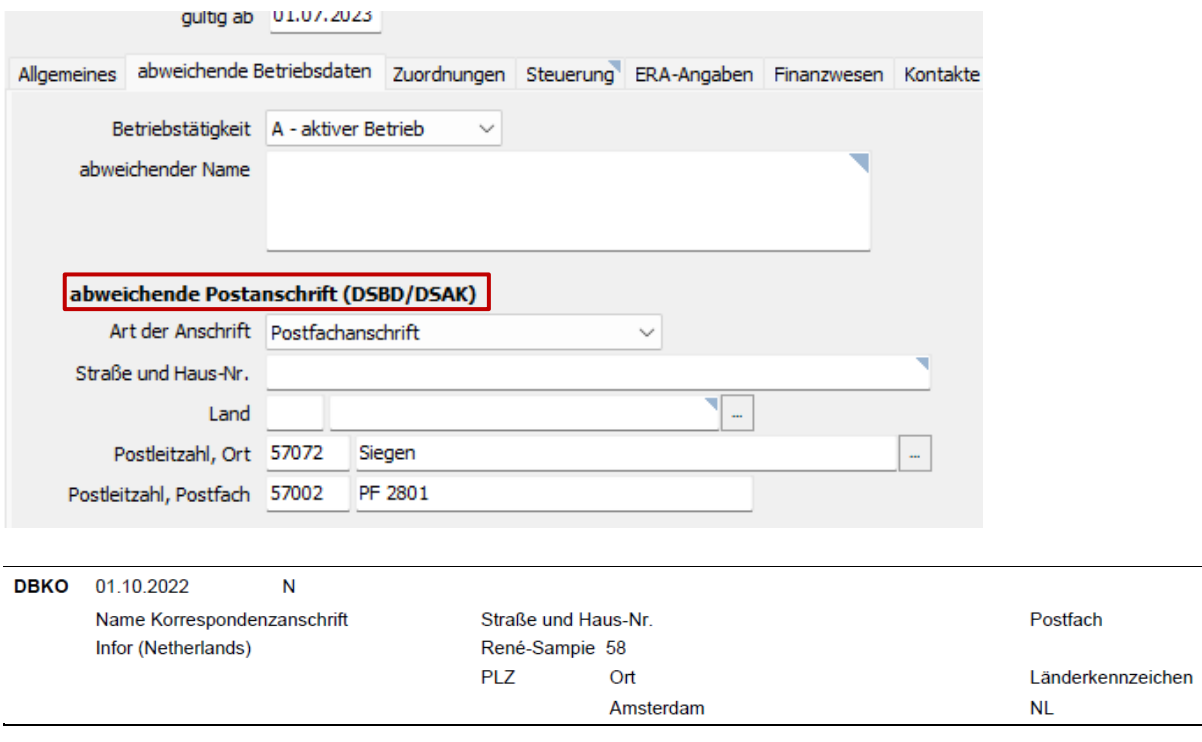

#### ▪ Dienstleister (DBDL)

Dieser Datenbaustein wird zusätzlich erstellt, wenn es sich bei dem zuständigen DEÜV-Absender um eine externe Abrechnungsstelle, einen Dienstleister, handelt. Um einen Absender als solchen zu kennzeichnen, ist die Angabe "Dienstleister" im DEÜV-Absender hinzugekommen.

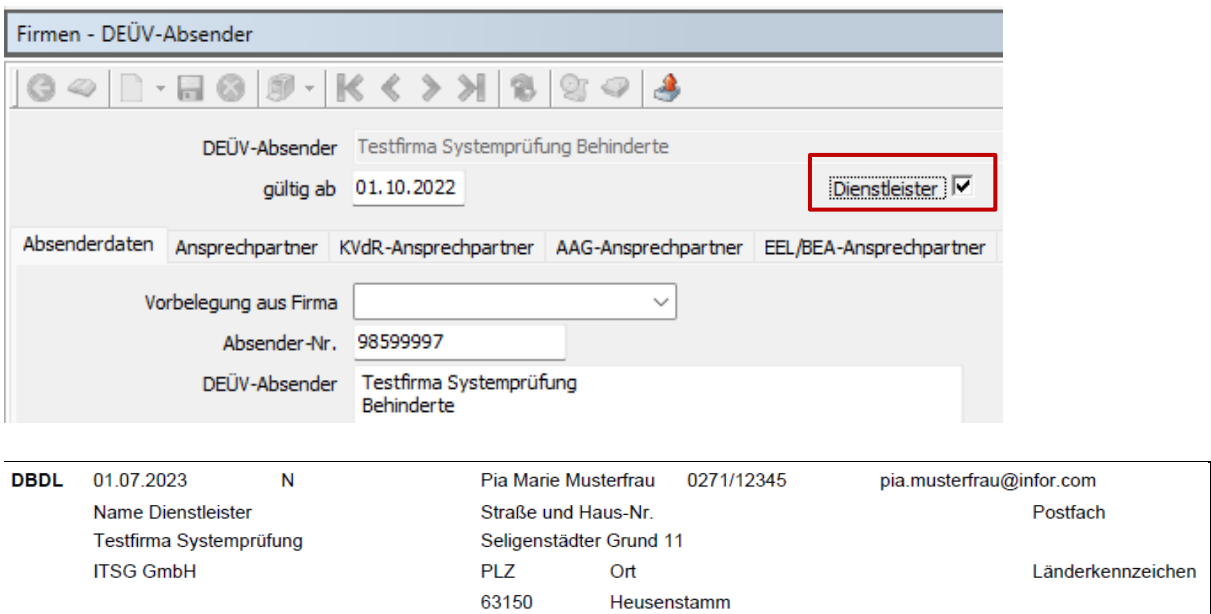

#### ▪ Wahlerklärung für die Teilnahme am Ausgleichsverfahren U1 (DBWU)

Bei U1-pflichtigen Betrieben wird über den Datenbaustein DBWU zusätzlich der vom Betrieb gewählte U1-Erstattungsprozentsatz gemeldet.

Eine Änderung des U1-Satzes kann grundsätzlich nur zum 01.01. eines Jahres gemeldet werden.

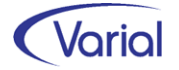

#### ▪ SEPA-Lastschriftmandat (DBSL)

Dieser Datenbaustein ist nur zu übermitteln, wenn der Arbeitgeber der Krankenkasse über das elektronische DSAK-Verfahren ein SEPA-Lastschriftmandat für den Einzug der SV-Beiträge erteilen will. Ein SEPA-Lastschriftmandat kann neuen Krankenkassen, aber auch vorhandenen Kassen nachträglich erteilt werden.

Ein DBSL wird nur erstellt, wenn in den Zuordnungen – Firmen – Krankenkassen die neue Angabe "SEPA-Lastschriftmandat erteilen" aktiviert wird.

Allerdings gilt im Release 2.92.1 folgende Einschränkung: Ein Lastschriftmandat kann aktuell nur für das Standard-Firmenbankkonto der ausgewählten Firma erstellt werden! Die Angabe des Kontoinhabers wird, falls gepflegt, aus diesem Bankkonto übernommen. Ansonsten wird die Bezeichnung 1 aus der Firma genommen. Die Anschriftsdaten kommen ebenfalls aus der Firma.

Mit dem nächsten Release werden zusätzliche Datenfelder aufgenommen. Die Bankkonten werden um neue SEPA-Anschriftsangaben ergänzt. Außerdem wird es dann in den Zuordnungen – Firmen – Krankenkassen ein neues Feld für die Angabe eines Bankkontos geben, das nur für dieses SEPA-Lastschriftmandat interpretiert wird. Ab diesem Zeitpunkt kann ein Lastschriftmandat flexibel und für ein beliebiges Bankkonto aufgebaut werden.

Zusätzlich zum Standardfirmenbankkonto und den Angaben zum Kontoinhaber wird über einen DBSL auch das Feld "Gläubiger-ID" aus dem gleichnamigen Feld der Krk-Stammdaten übermittelt. Die Gläubiger-IDs der Krankenkassen werden über den Import der GKV- Beitragssatzdatei übernommen.

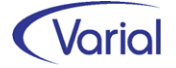

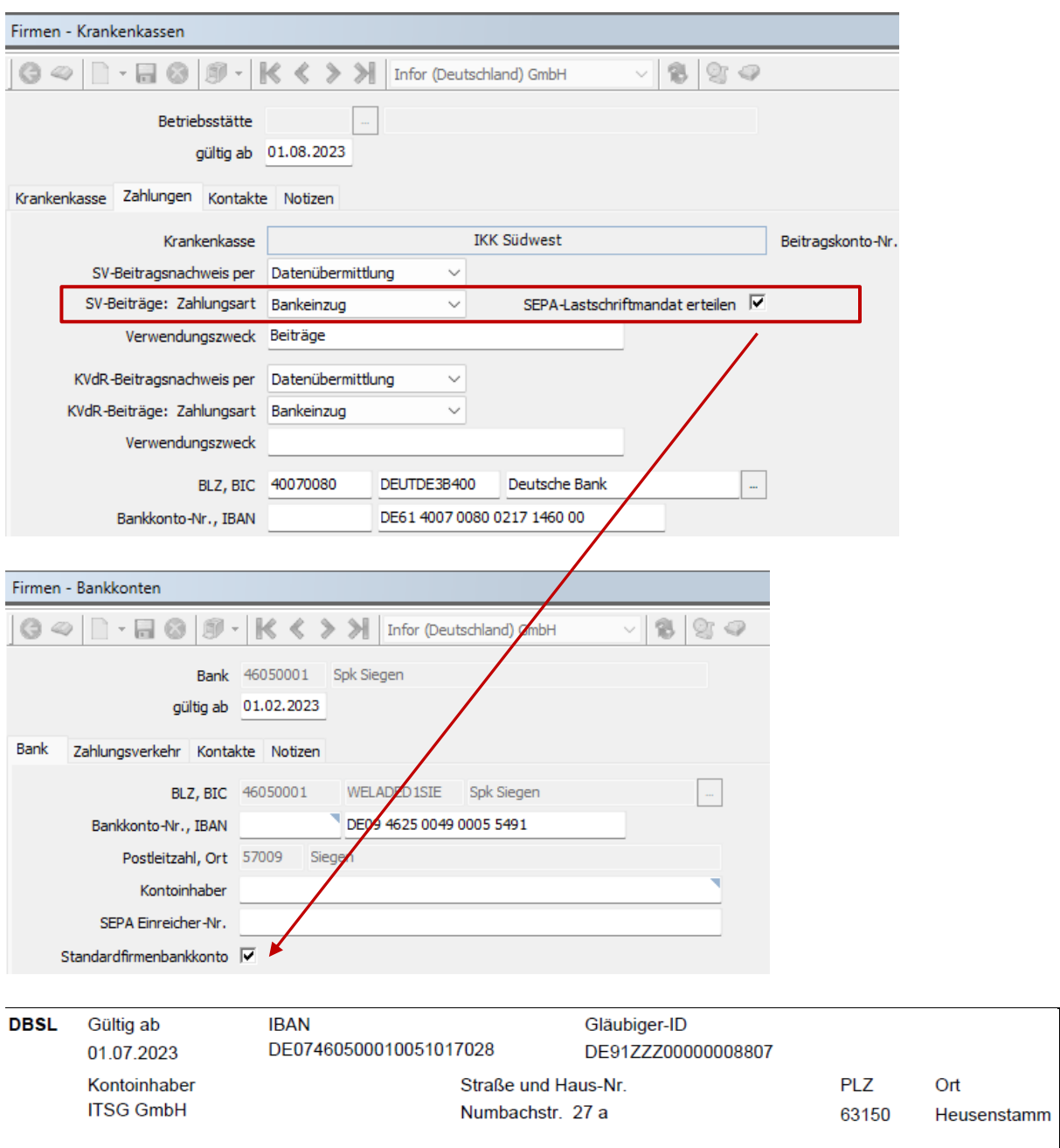

Mit Release 2.92.1 und Patch V2 werden DSAK-Datensätze je Hauptbetriebsnummer und Krankenkasse auf der Datenbank gespeichert, wenn die Funktion Aufbau DEÜV-Meldungen gestartet wird. Diese Datensätze werden mit dem Status "Initialmeldung" aufgebaut. Sie werden nicht übermittelt, sondern nur gespeichert, um bei darauffolgenden Änderungen von DSAK-relevanten Daten zu erkennen, dass den Krankenkassen wegen dieser Anpassung ein DSAK-Datensatz mit Grund 2 – Änderung zu übermitteln ist.

Für das DSAK-Verfahren wurde also dieselbe Verarbeitungsweise wie für den DSBD – Datensatz Betriebsdatenpflege implementiert.

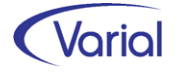

Über den neuen Menüpunkt "Auskunft DSBD / DSAK" (Einrichtung siehe Kapitel [4.1\)](#page-9-1) kann sich der Anwender gespeicherte DSBD- und DSAK-Datensätze gezielt anzeigen lassen. Auch die initialen Sätze werden angezeigt. Es ist zu beachten, dass der Status "Initialzustand" nicht im Filterfeld "Meldestatus" wählbar ist!

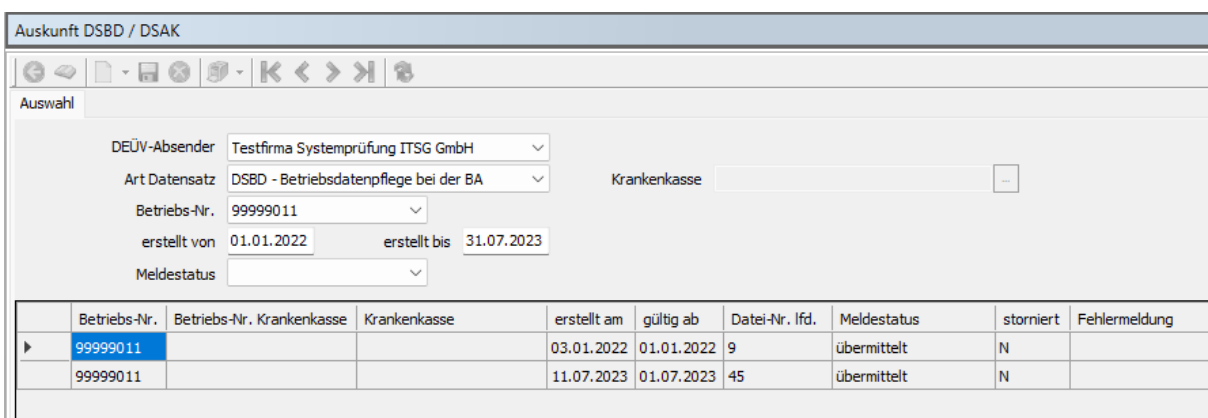

*Listansicht DSBD mit Filter BBNR und Erstellzeitraum* 

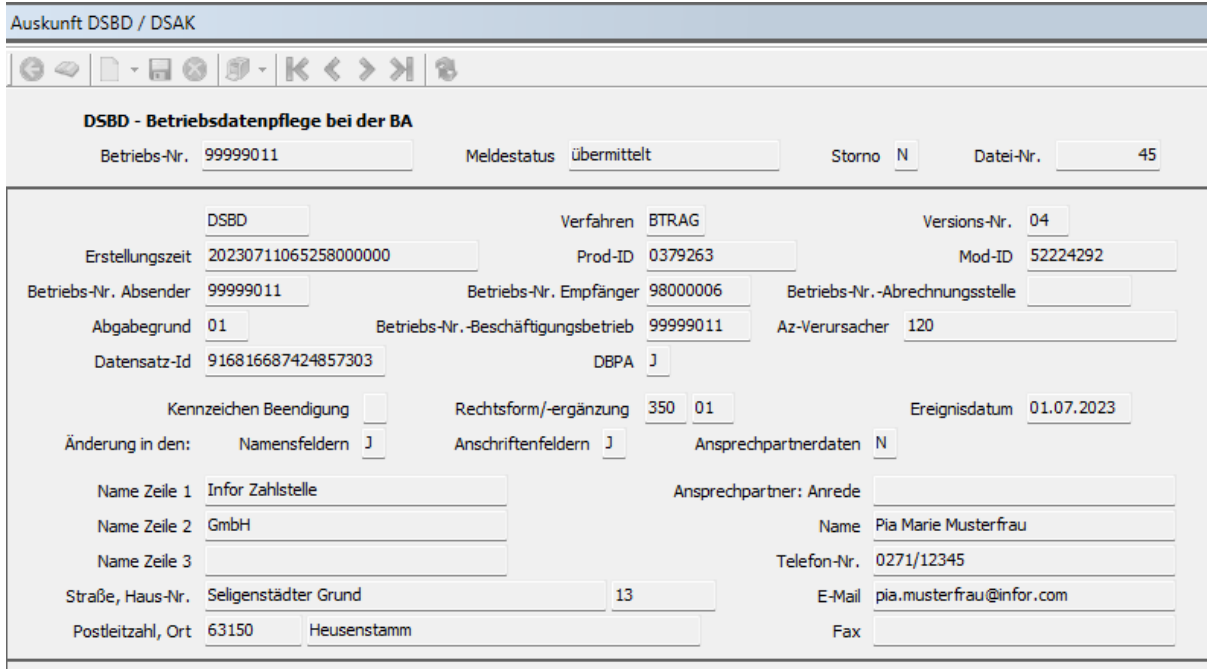

#### *Detailansicht DSBD*

Ш

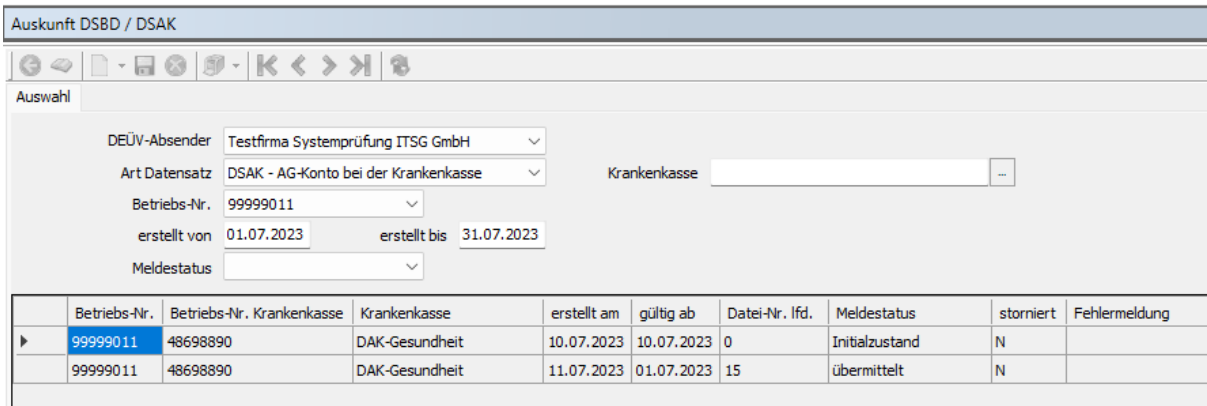

*Listansicht DSAK mit Filter Erstellzeitraum und Betriebsnummer* 

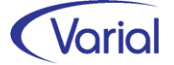

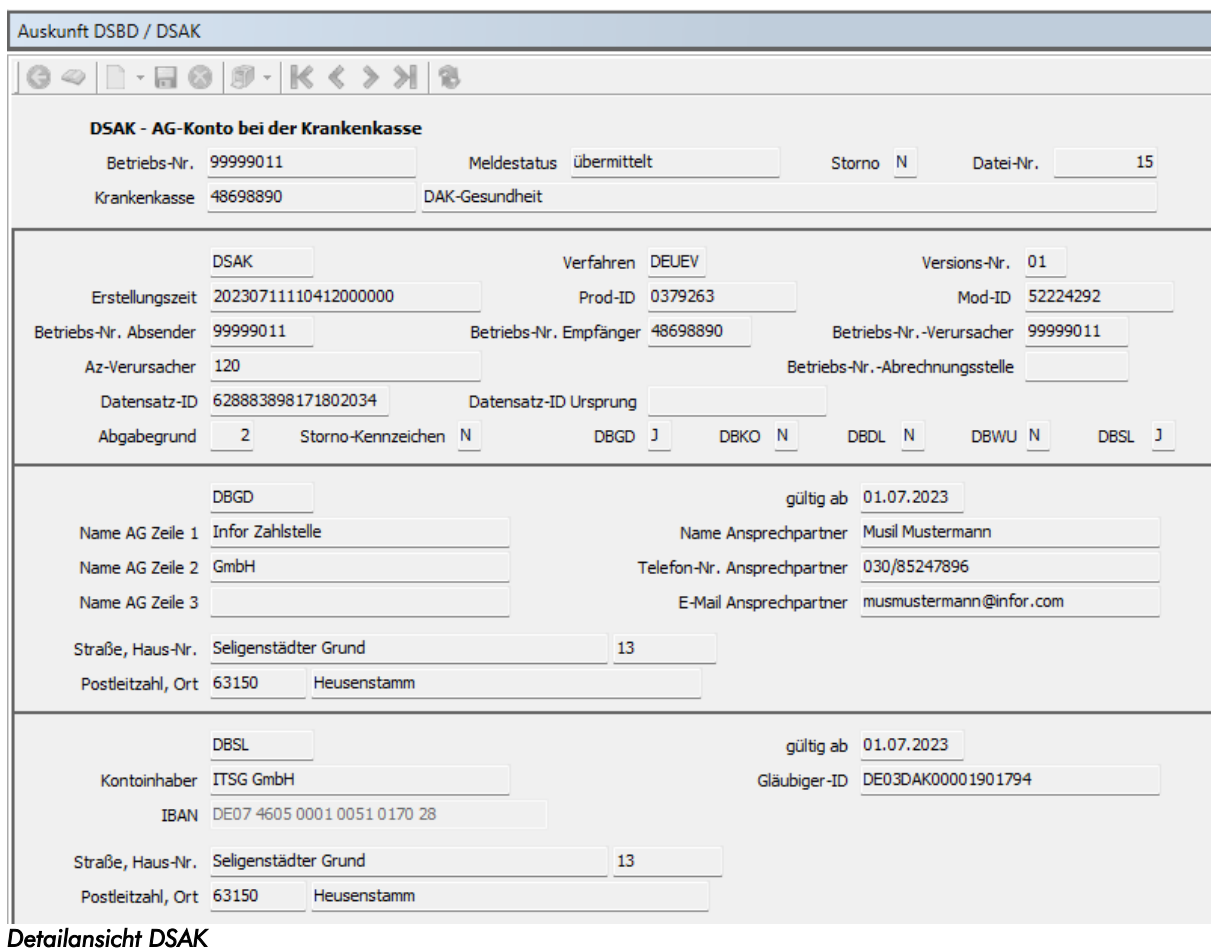

Die Ausgabe von fehlerfrei aufgebauten DSAK-Sätzen an Perfidia erfolgt über die Funktion Datenübermittlung DEÜV-Meldungen.

DSAK-Sätze werden getrennt von den anderen DEÜV-Meldungen in einer separaten Datei ausgegeben. Aktuell erfolgt die Dateiausgabe in Form einer DUA-Datei (Verfahrenskennung DEÜV).

Es ist beabsichtigt, die Dateiausgabe auf die eigens für den DSAK vorgesehene Verfahrenskennung "AKA" umzustellen, sobald Perfidia diese neue Kennung auch unterstützt und erforderliche Tests durchgeführt sind.

Die Ausgabe einer DSAK-Datei wird protokolliert:

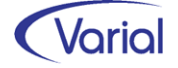

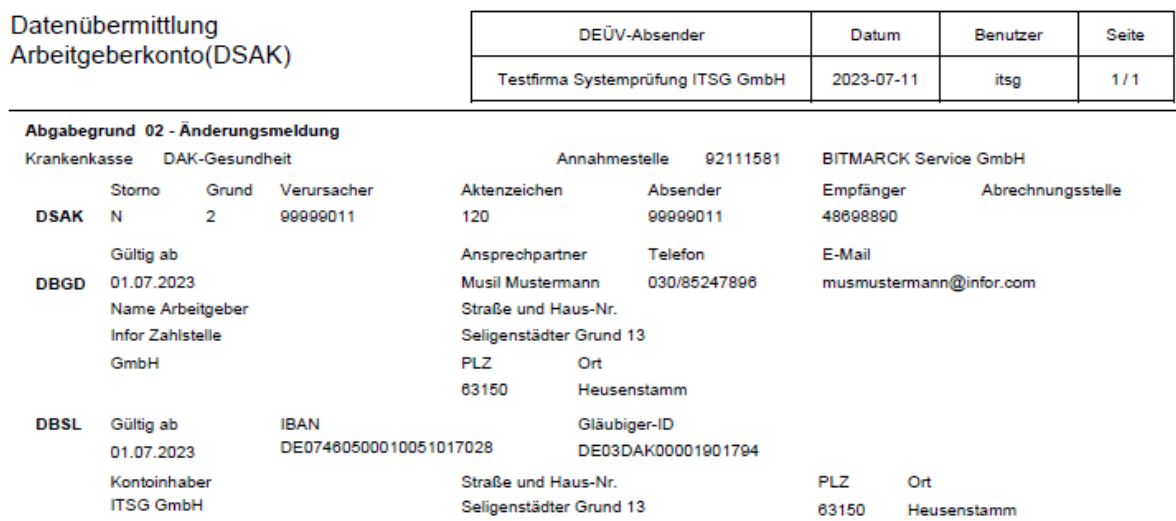

In Perfidia werden die Dateien im Postausgang bei den DEÜV-Meldungen angezeigt. Eine Vorschaufunktion ist dort ebenfalls integriert.

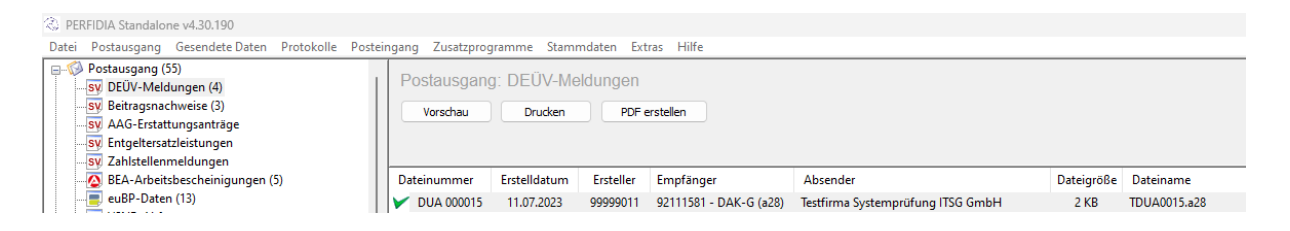

#### Übermittlungsbescheinigung für DSAK Arbeitgeberkonto

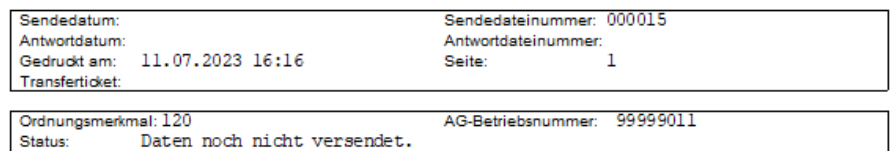

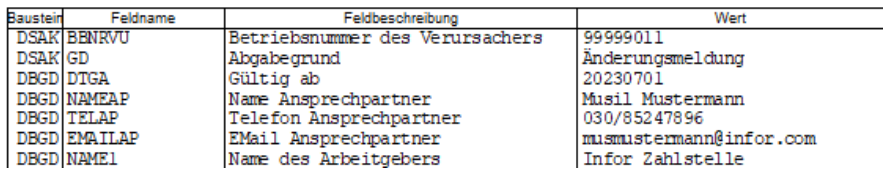

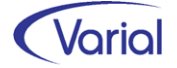

## <span id="page-30-0"></span>6.3 Weitere Anpassungen SV-Verfahren

### <span id="page-30-1"></span>*6.3.1 eAU-Meldeverfahren*

#### <span id="page-30-2"></span>*6.3.1.1 Begrenzung von Mitarbeiter-Fehlzeiten*

Bis dato wurden Mitarbeiter-eAU-Fehlzeiten durch die Übernahme einer eAU-Rückmeldung bei Erstabfragen mit dem von der Krankenkasse gemeldeten bis-Datum begrenzt, sofern es keine behindernden Gründe gab, wie z.B. abweichende Datumsangaben. Über das neue Feld "Begrenzung Mitarbeiter-Fehlzeit" in den Grundlagen der Firmen / Betriebsstätten kann der Anwender jetzt entscheiden, ob vorhandene Mitarbeiter-Fehlzeiten durch eine Krankenkassenmeldung begrenzt werden sollen oder nicht. Das Feld wird durch das Release Update aktiviert voreingestellt.

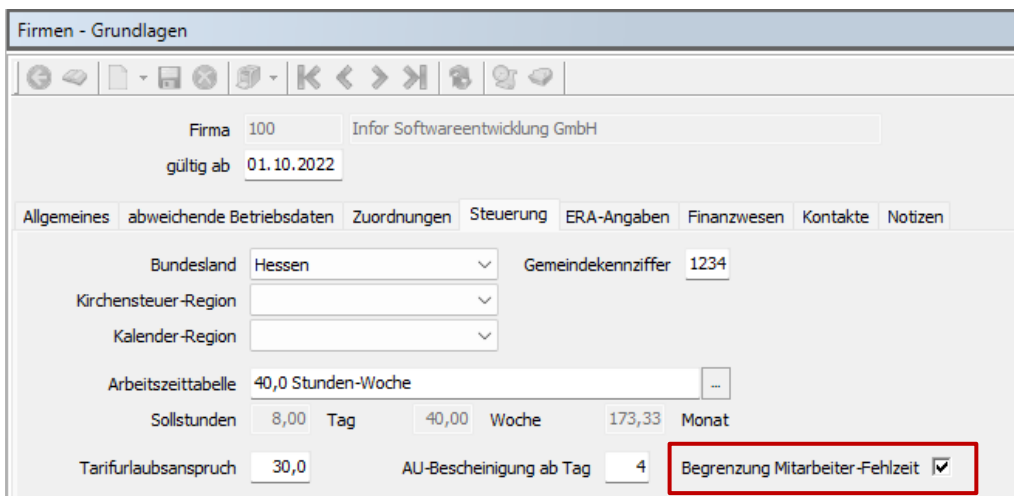

Sollen Mitarbeiterfehlzeiten nicht maschinell begrenzt werden, ist der Haken zu entfernen.

Außerdem wurde die maschinelle Begrenzung von Mitarbeiterfehlzeiten aufgrund von Krankenkassenmeldungen mit diesem Release auf die Übernahme von 'bis-Datumsangaben' aus Folgeabrufen ausgedehnt.

Beispiel: Mitarbeiter-Fehlzeit ab 09.06.2023 erfasst Erstabruf AG am 13.06.2023 mit AU-ab-AG 09.06.2023 Rückmeldung Krankenkasse: eAU ab 12.06. bis 16.06.2023 Begrenzung Mitarbeiter-Fehlzeit auf den 16.06.2023

Folgeabruf AG am 19.06. 2023 mit AU-ab-AG 17.06.2023 Rückmeldung Krankenkasse Folge-AU - voraussichtliche AU bis 21.06.2023 erneute Begrenzung der Mitarbeiter-Fehlzeit auf den 21.06.2023

Hinweis: Eine Begrenzung erfolgt grundsätzlich nur, wenn das bis-Datum in der Mitarbeiter-Fehlzeit nicht jünger ist als das zurückgemeldete bis-Datum.

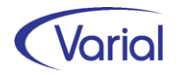

#### <span id="page-31-0"></span>*6.3.1.2 Geänderte Voreinstellung*

In den Programmen "Mitarbeiter-Fehlzeiten" und "eAU-Aufbau" wird die Spalte "AU-Grund" ab sofort mit dem Grund "Krankheit Vertragsarzt" vorbelegt, sobald eine Zeile bzw. -Mitarbeiter-Auswahl aktiviert wird.

In Mitarbeiter – Fehlzeiten erfolgt die Aktivierung durch Auswahl in der Spalte "AU mit Meldung nach § 5 Abs. 1 EntFG" (= Haken setzen):

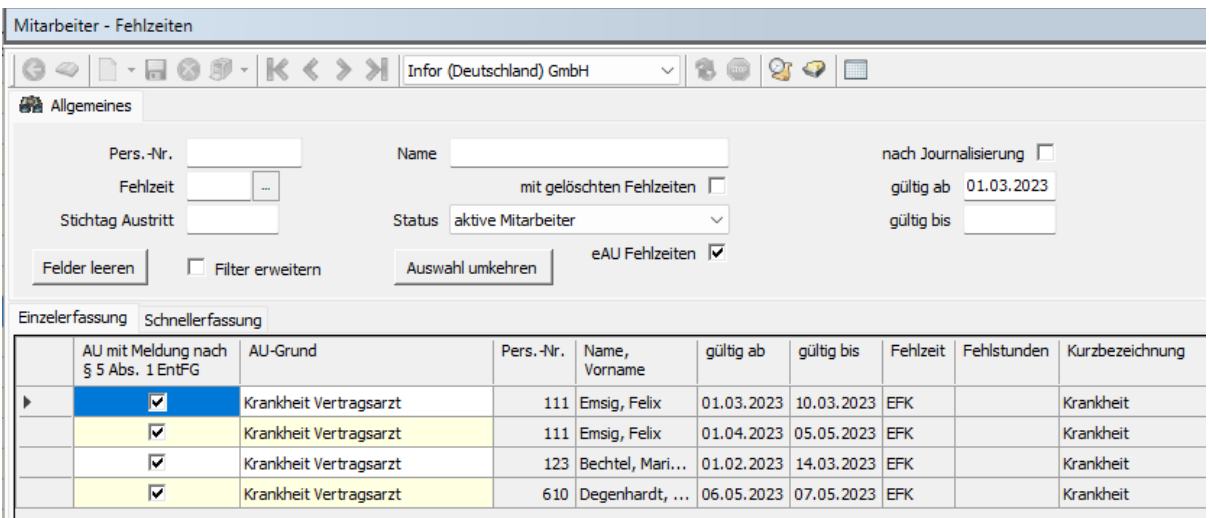

Im eAU-Aufbauprogramm wird die Voreinstellung eingeblendet, wenn der Cursor im Eingabefeld "AU-ab-Datum" steht:

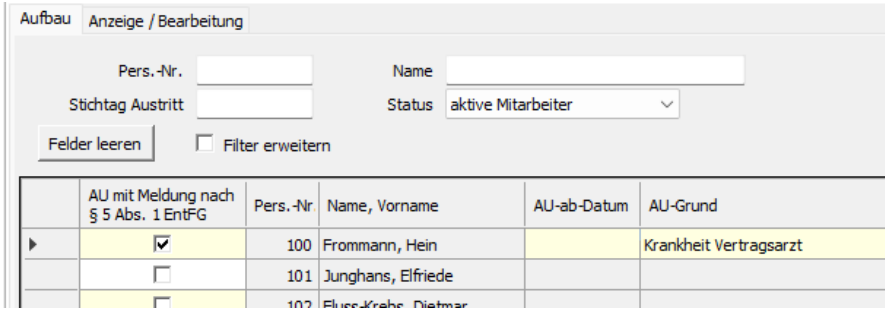

Ein von der Voreinstellung abweichender AU-Grund kann wie bisher ausgewählt werden:

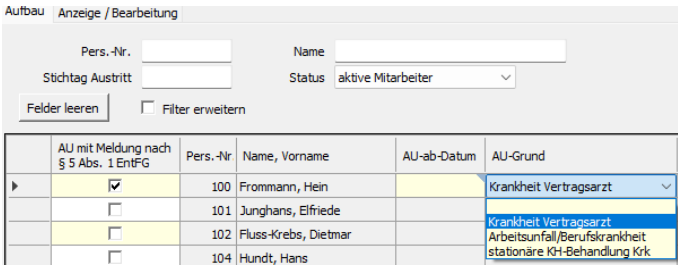

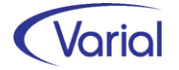

#### <span id="page-32-0"></span>*6.3.1.3 Filtererweiterung*

Auf dem Register "Anzeige/Bearbeitung" wurde die Funktion des erweiterten Filters implementiert:

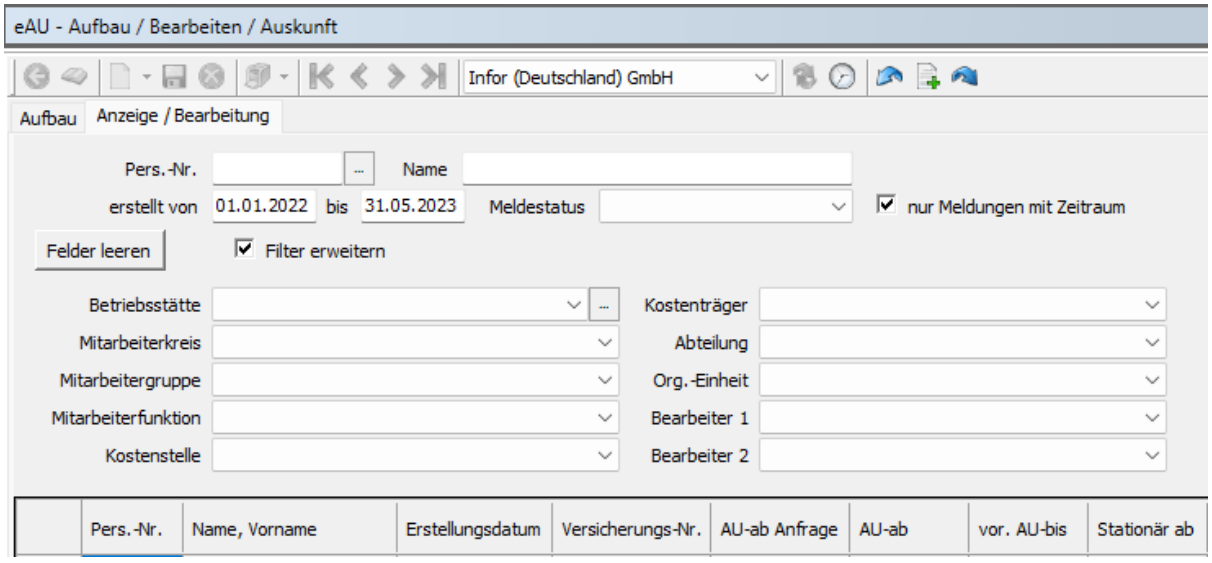

#### <span id="page-32-1"></span>*6.3.1.4 Optimierung Reporte*

Im eAU-Aufbauprotokoll wird jetzt wieder ein Hinweis ausgegeben, wenn eine eAU-Anfrage wegen Nicht-Einhaltung zu beachtender Fristen noch nicht übermittelt werden darf:

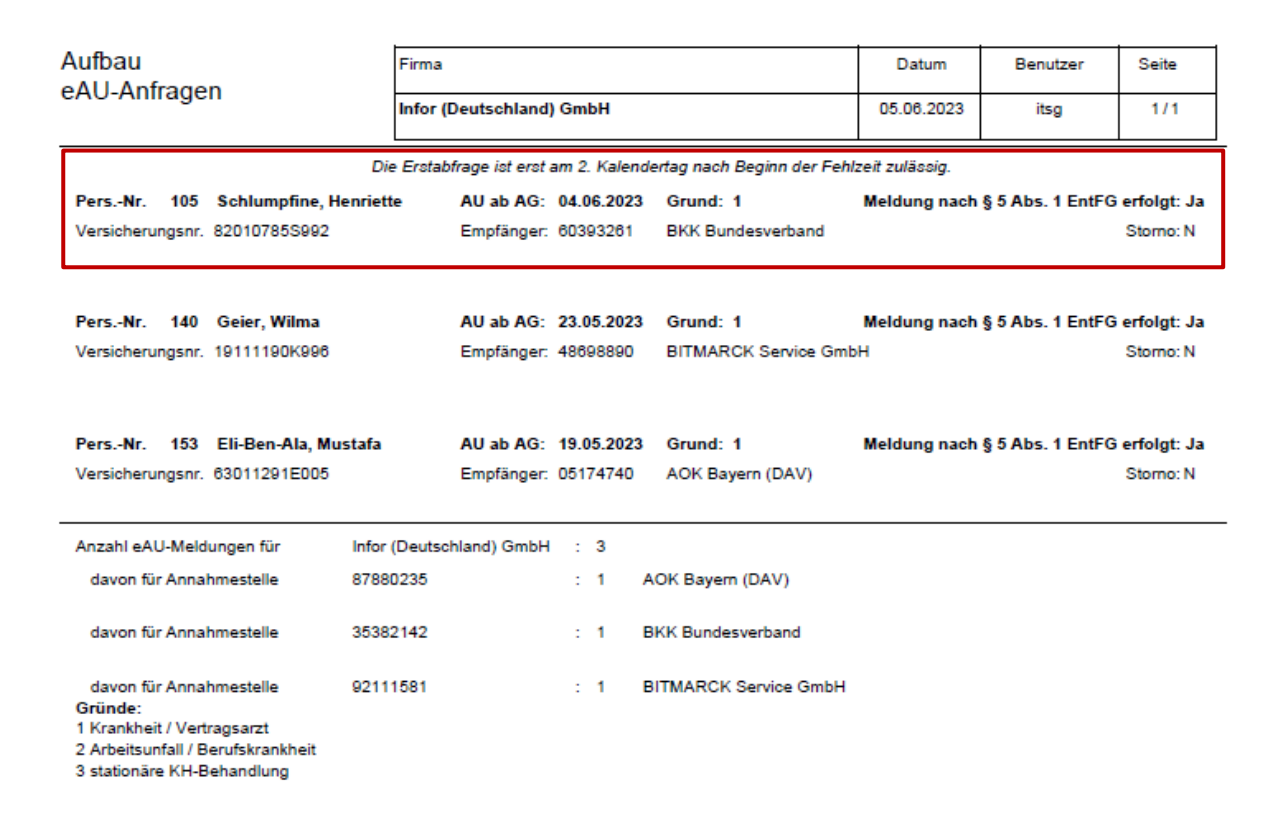

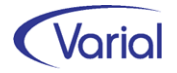

Die Meldung wird mit dem Meldestatus "aufgebaut mit Fehler" abgestellt und kann, nach Erreichen der Frist, über den Button "Status aktualisieren" in den Status "bereit zur Übermittlung" geändert werden.

Das eAU-Übernahmeprotokoll wird jetzt mit der Sortierung 'Firma/Personalnummer' aufgebaut.

### <span id="page-33-0"></span>*6.3.2 EEL-Meldeverfahren*

Wegen eines neuen Kriteriums im Pflichtenheft der ITSG wurde das Handling bei der Übernahme einer Krankenkassenmeldung mit dem Abgabegrund 66 (= falscher Abgabegrund) angepasst.

Sofern eine Zuordnung zu der vom Arbeitgeber übermittelten Ursprungsmeldung anhand der Datensatz-ID möglich ist, wird für diese Meldung durch die Übernahme der 66er-Meldung jetzt maschinell ein Stornodatensatz aufgebaut.

Das Übernahmeprotokoll wurde um einen entsprechenden Hinweis ergänzt:

"Die Ursprungsmeldung wurde storniert. Bitte Neumeldung mit zurückgemeldetem Abgabegrund aufbauen."

Kann über die Datensatz-ID keine Zuordnung zur Ursprungsmeldung vorgenommen werden, wird im Protokoll der Hinweis ausgegeben: "Die Ursprungsmeldung konnte nicht ermittelt werden. Bitte manuell stornieren und mit Abgabegrund \*korrGrund\* neumelden."

### <span id="page-33-1"></span>*6.3.3 BEA-Meldeverfahren*

#### Arbeitsbescheinigung (DSAB)

Über die Angabe eines Datums in dem neuen Feld "letzte vollst. Entgeltabrechnung" des Vorgabendialogs kann man jetzt den Bescheinigungszeitraum der Entgeltdaten (DBEN) beeinflussen.

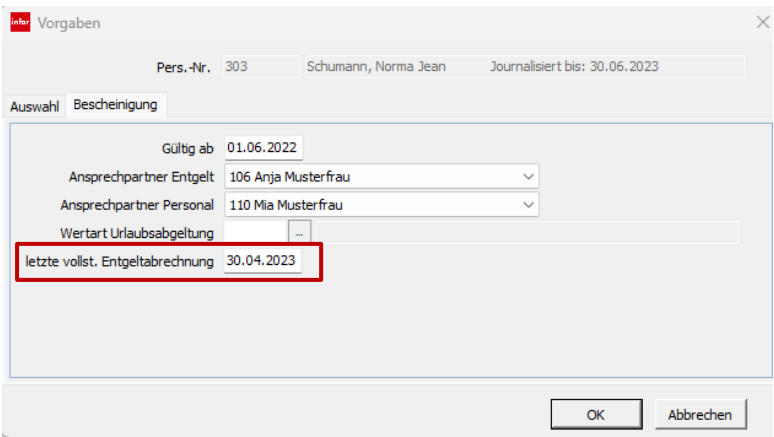

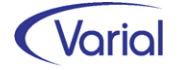

In vorstehendem Beispiel ist die Annahme, dass das Beschäftigungsverhältnis zum 31.05.2023 endet. Da aber der Monat 05.2023 im Zeitpunkt des Erstellens der Bescheinigung noch nicht final abgerechnet ist, sollen nur die Entgelte bis einschließlich 04.2023 im Datenbaustein Entgeltdaten (DBEN) bescheinigt werden.

Dieses Datum wird im Vorgabendialog erfasst. Der DBEN wird dann nur bis zu diesem Monat aufgebaut, bei einem zu bescheinigenden 12-Monatszeitraum somit von 05.2022 bis 04.2023.

Im Datenbaustein Kündigung/Entlassung (DBKE) wird das Datum "letzte vollst. Entgeltabrechnung" auch gemäß dem Datum aus dem Vorspann gefüllt.

### <span id="page-34-0"></span>*6.3.4 A1-Antragsverfahren*

Aufgrund von neuen Kriterien im Pflichtenheft der ITSG wurden für die Stornierung der beiden Antragsarten "Ausnahmevereinbarung" und "Beschäftigung gewöhnlich in mehreren Mitgliedsstaaten" erneut Anpassungen vorgenommen.

Wenn ein A1-Antrag vom Typ "Ausnahmevereinbarung" vom Anwender storniert wird, dann wird der Stornodatensatz mit dem Meldestatus "aufgebaut mit Fehler" versehen, da der Anwender zwingend einen Stornogrund erfassen muss.

Nach der Erfassung eines Grundes kann der Stornosatz mit dem Meldestatus "bereit zur Übermittlung" gespeichert werden.

Dabei wird geprüft, dass bei dieser Antragsart nur die folgenden Stornogründe erlaubt sind.

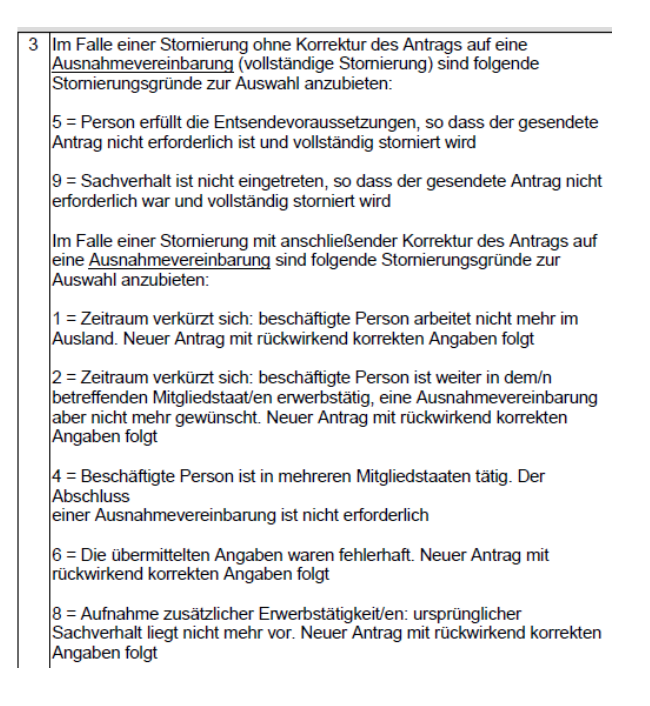

Wird ein Grund angegeben, der bei dieser A1 Antragsart nicht zulässig ist, also z.B. "3", dann ist das Speichern nicht möglich.

Zusätzlich wird jetzt beim Speichern bei den Stornogründen 1, 2, 4, 6 und 8 ein Hinweisfenster eingeblendet:

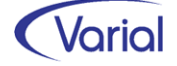

"Bei diesem Stornogrund muss auch ein neuer A1-Antrag übermittelt werden."

Der Hinweis muss bestätigt werden, um den Antrag speichern zu können.

Analog wird das Fenster auch bei der A1-Antragsart "Beschäftigung gewöhnlich in mehreren Mitgliedsstaaten" für die Stornogründe 1, 3, 6, 7 und 8 eingeblendet.

 $\overline{4}$ Im Falle einer Stornierung ohne Korrektur des Antrags für gewöhnlich in mehreren Mitgliedsstaaten Beschäftigte (vollständige Stornierung) sind folgende Stornierungsgründe zur Auswahl anzubieten:

5 = Person erfüllt die Entsendevoraussetzungen, so dass der gesendete Antrag nicht erforderlich ist und vollständig storniert wird

9 = Sachverhalt ist nicht eingetreten, so dass der gesendete Antrag nicht erforderlich war und vollständig storniert wird

Im Falle einer Stornierung mit anschließender Korrektur des Antrags für gewöhnlich in mehreren Mitgliedsstaaten Beschäftigte sind folgende<br>Stornierungsgründe zur Auswahl anzubieten:

1 = Zeitraum verkürzt sich: beschäftigte Person arbeitet nicht mehr im Ausland. Neuer Antrag mit rückwirkend korrekten Angaben folgt

3 = Zeitraum verkürzt sich: beschäftigte Person ist nicht mehr bei diesem Arbeitgeber beschäftigt. Neuer Antrag mit rückwirkend korrekten Angaben folgt

 $6$  = Die übermittelten Angaben waren fehlerhaft. Neuer Antrag mit rückwirkend korrekten Angaben folgt

7 = Die beschäftigte Person hat ihren Lebensmittelpunkt nicht länger in Deutschland. Neuer Antrag mit rückwirkend korrekten Angaben folgt.

8 = Aufnahme zusätzlicher Erwerbstätigkeit/en: ursprünglicher Sachverhalt liegt nicht mehr vor. Neuer Antrag mit rückwirkend korrekten Angaben folgt

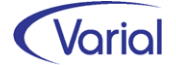

# <span id="page-36-0"></span>7. Programmerweiterungen

## <span id="page-36-1"></span>7.1 Dokumentübergabe an Self Service

Mit dem Zusatzmodul "Dokumentübergabe an Self Service" können Sie ihren Beschäftigten beliebige VWE-fremde Dokumente online bereitstellen, wie z.B. die monatlichen Zeiterfassungsbelege eines Zeitwirtschaftssystems, aber auch jede andere personenbezogene Belegart, die sie in einem Arbeitsschritt an alle Mitarbeiter oder eine bestimmte Mitarbeitergruppe verteilen möchten.

Das Zusatzmodul wurde bereits mit dem Release 2.92.0 freigegeben und mit dem Patch V4 um weitere Ausgabeoptionen erweitert.

Mit dem heutigen Releaseupdate wird die Ausgabe noch einmal um eine Option ergänzt. Es ist jetzt auch möglich, mehrere Sammeldokumente über Client hochzuladen. Im Feld "Hochladen von" ist das die neue Auswahl "n Dokumenten vom Client".

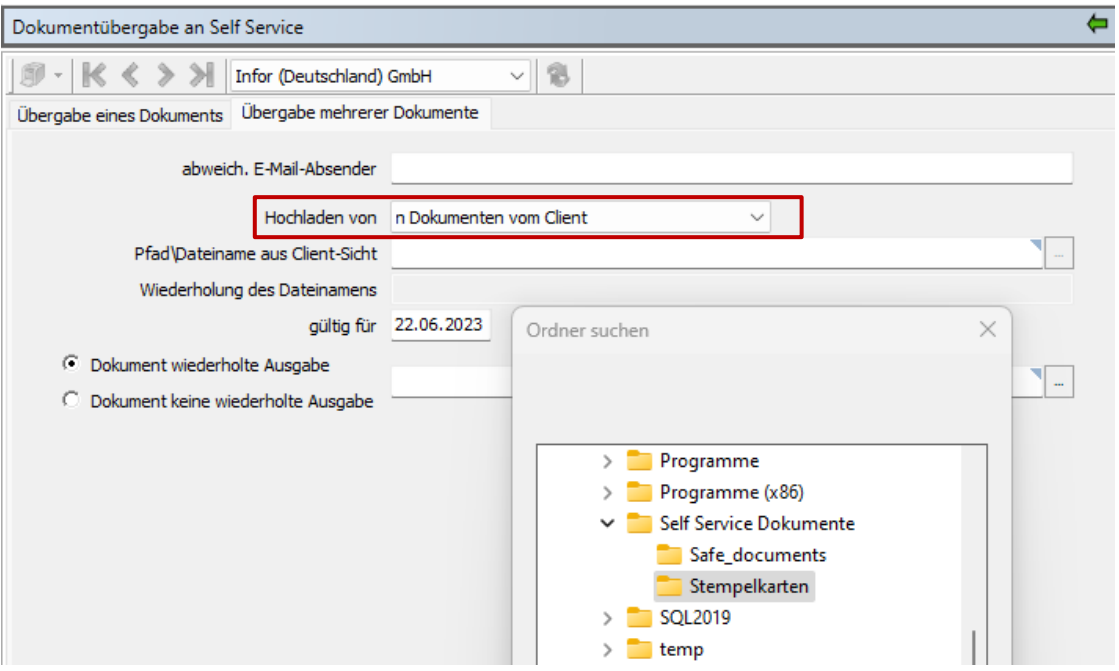

Über den Windows-Explorer wählen Sie einfach den Ordner aus, in dem die mehreren pdf-Sammeldokumente, die den Beschäftigten hochgeladen werden sollen, abgelegt wurden. Ein Beispiel für das Hochladen mehrerer Dokumente in einem Arbeitsschritt ist, wenn in einem pdf-Dokument alle Zeiterfassungsbelege der Mitarbeiter aus Betriebsstätte A enthalten sind und in einem weiteren pdf die Zeiterfassungsbelege der Mitarbeiter aus Betriebsstätte B. Diese können Sie über einen Verarbeitungslauf hochladen. Dabei muss es sich auch nicht um die gleiche Belegart handeln. Wichtig ist, dass die Belegarten, die gesplittet werden sollen, vorher im DMS-Connector für den Self Service eingerichtet wurden!

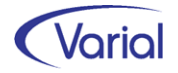

Nach Auswahl der Dokumentenart (Dokument wiederholte Ausgabe bzw. keine wiederholte Ausgabe) wird die Verarbeitung über den Druckerbutton gestartet.

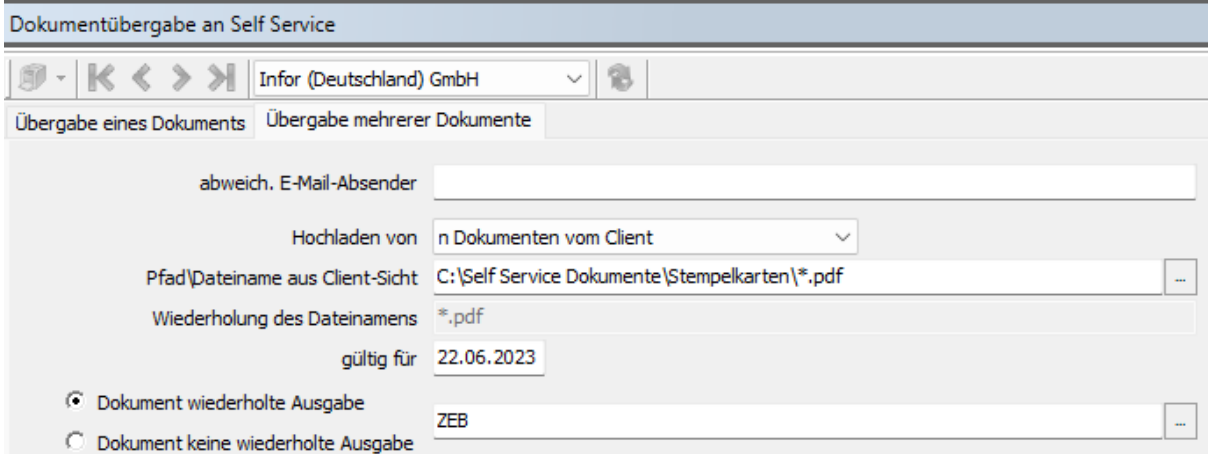

*Beispieleinstellung: alle "\*.pdf" Dokumente aus dem Ordner "Stempelkarten" werden mit der Dokumentenart "ZEB" für Self Service verarbeitet* 

Das erfolgreiche Hochladen für die Mitarbeiter wird wie gewohnt protokolliert.

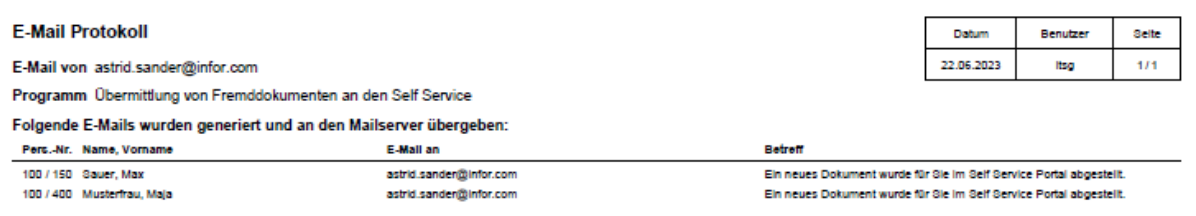

## <span id="page-37-0"></span>7.2 Bewegungsdaten – Lohnerfassung

Ab sofort kann man über die Funktion der Schnellerfassung Bewegungsdaten für mehrere aufeinanderfolgende Monate in einem Verarbeitungslauf erzeugen. Das gültig-ab und gültig-bis Datum müssen nicht mehr im selben Monat liegen:

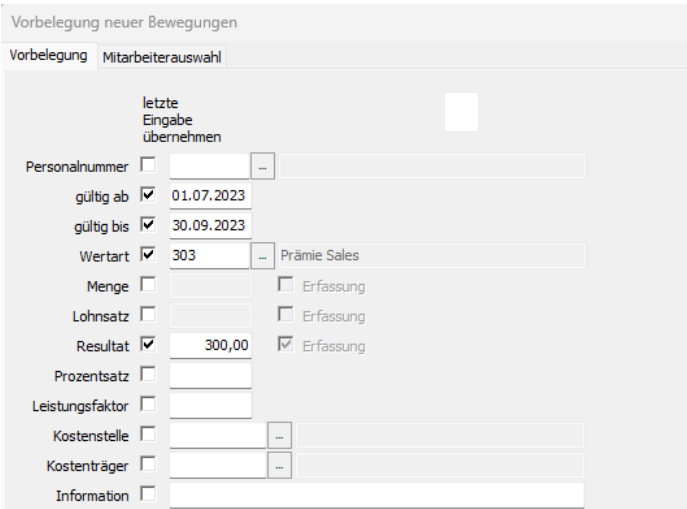

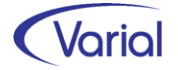

In vorstehendem Beispiel wird den Mitarbeitern für Juli, August und September jeweils ein Betrag von 300 EUR über die Wertart 303 erfasst.

Der Aufbau einer mehrmonatigen Erzeugung von Bewegungsdaten wird über die Tabpage "Mitarbeiterauswahl" und Betätigen des OK-Buttons gestartet. Die Generierung muss vom Anwender bestätigt werden

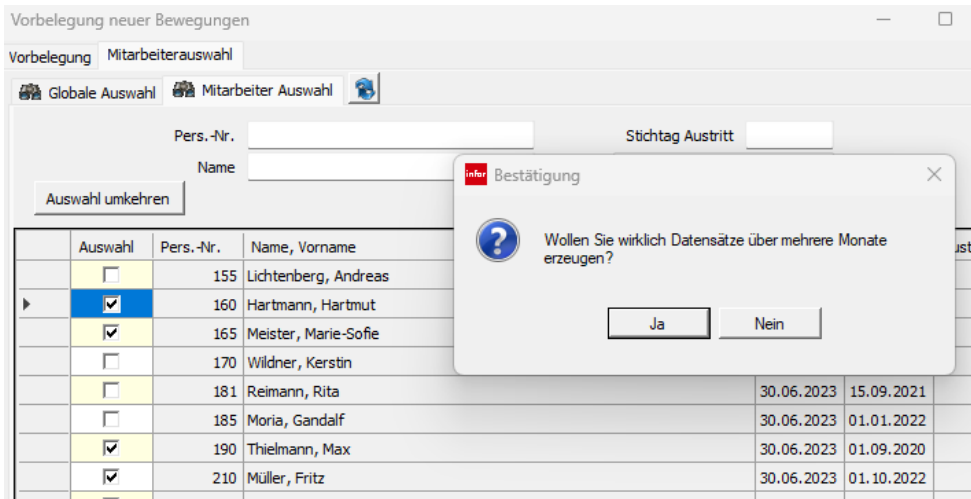

bevor die Wertpositionen über den Zeitraum aufgebaut und gespeichert werden können.

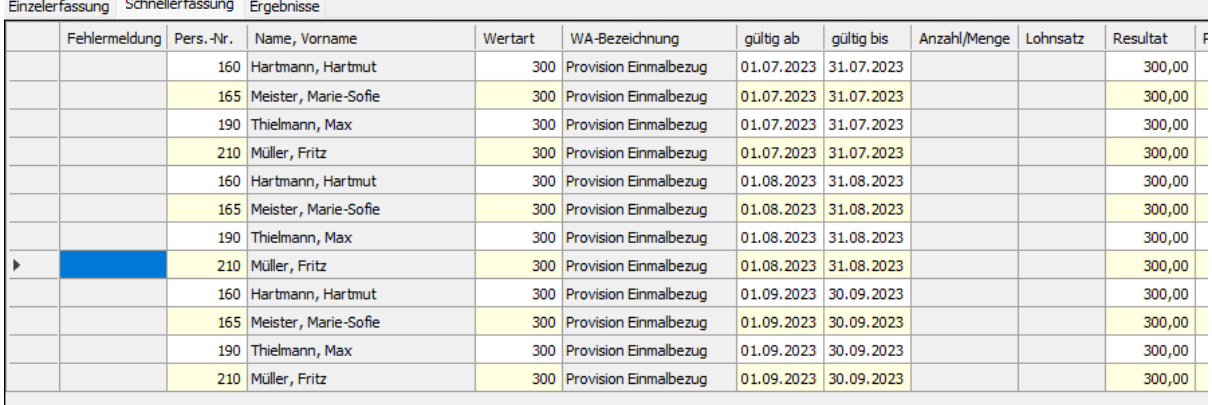

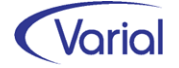

## <span id="page-39-0"></span>7.3 Mitarbeiter – Urlaubskonten

In der Funktion Mitarbeiter – Angaben zur Arbeit – Urlaubskonten wurde das neue Feature "Anzeige Urlaubsansprüche und -reste" implementiert.

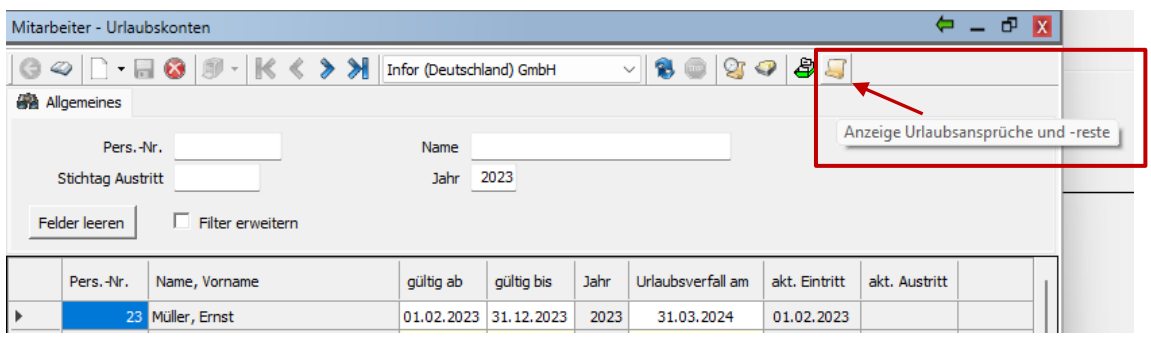

Bei Anklicken des neues Buttons im Kopf des Dialogs öffnet sich das modale Fenster "Ansprüche und Reste".

Wählen Sie über die Combobox "Zeitpunkt bis zu dem die Werte ermittelt werden" aus, bis zu welchem Monat die Anzeige der Urlaubskontenwerte ermittelt und angezeigt werden soll.

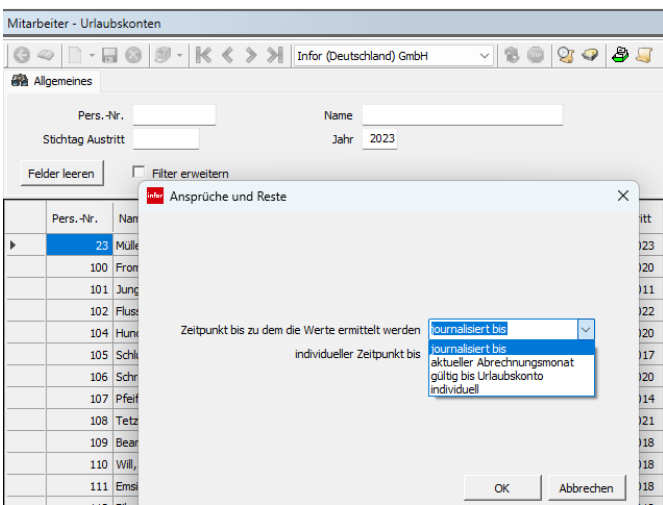

- journalisiert bis

Anzeige bezieht sich auf das aktuelle Journalisierungsdatum

- aktueller Abrechnungsmonat Anzeige rechnet bis zum aktuellen Abrechnungsmonat
- gültig bis Urlaubskonto Anzeige erfolgt bis zum "gültig bis Datum" des Urlaubskontos
- individuell (zzgl. Angabe eines Datums) Anzeige bis zum eingegebenen Datum

Nach Betätigen des OK-Buttons werden die Urlaubskonten mit zusätzlichen Spalten aufgebaut, wie die nachfolgende Abbildung zeigt:

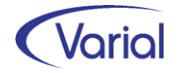

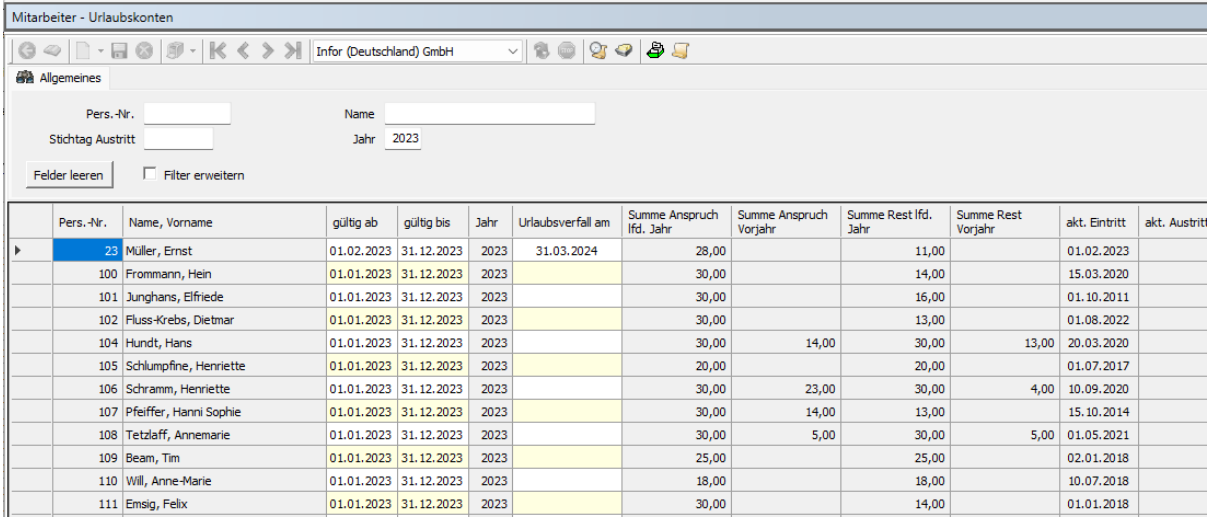

Die angezeigten Summen Rest lfd. Jahr und Rest Vorjahr berücksichtigen den bereits genommenen bzw. - bei einer vorausschauenden Betrachtung – auch den beantragten Urlaub zu dem Zeitpunkt, der im Vorspann angegeben wurde.

#### *Beispiel:*

Tarifurlaub vom 26.06.2023 bis 14.07.2023 bei einer 5-Tage-Woche Mitarbeiter sind journalisiert bis 30.06.2023

Anzeige Urlaubskonten soll erfolgen mit der Auswahl "journalisiert bis"

➔ berücksichtigt wird der Teilurlaubzeitraum vom 26.-30.06.2023, also 5 Urlaubstage

## <span id="page-40-0"></span>7.4 Administration – Neuberechnung

Im Dialog Neuberechnung wurde der Button Information neu aufgenommen.

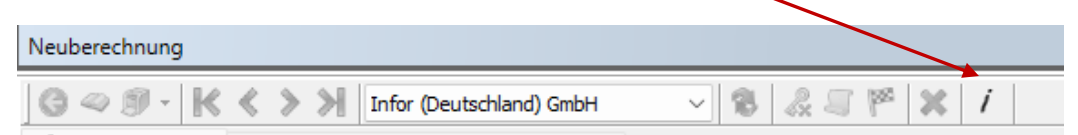

Bei Anklicken des Buttons öffnet sich ein modales Fenster, in dem Informationen zu Mitarbeitern in Berechnung angezeigt werden. Die Informationen sollen Anwender und Partner unterstützen, um beispielsweise zu erkennen, dass eine Neuberechnung nicht erfolgreich abgeschlossen werden konnte und andere Berechnungen dadurch blockiert werden.

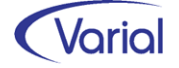

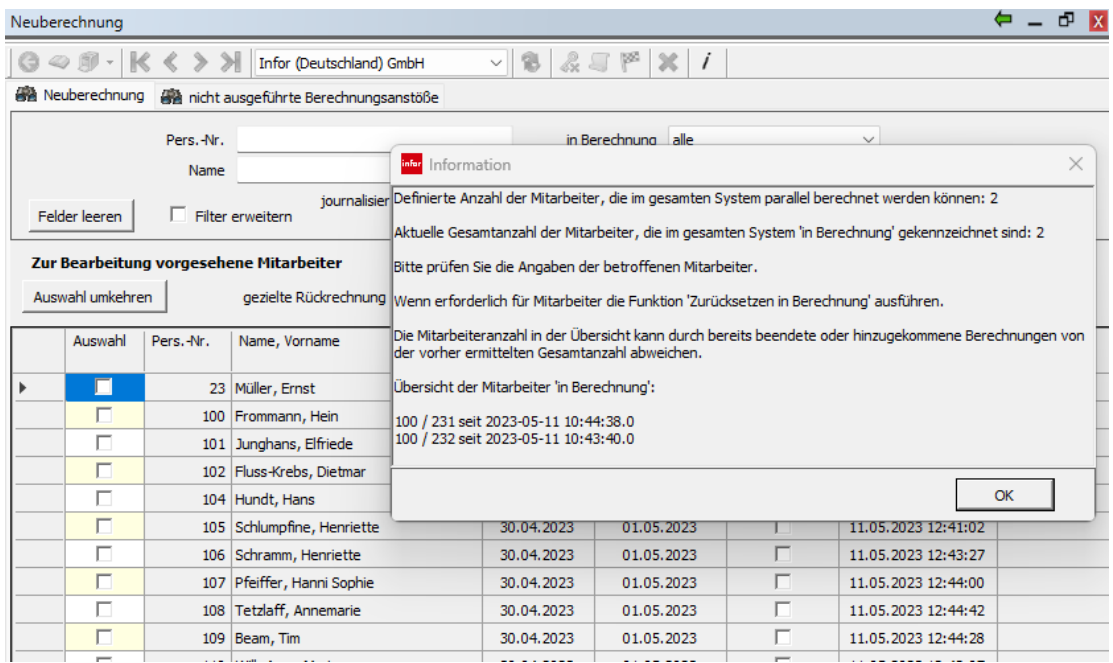

Die Bedeutung der Texte ist:

*Definierte Anzahl der Mitarbeiter, die im gesamten System parallel berechnet werden können: n*

Anzeige des Parameters aus der scheduler.properties (Standard ist "2")

*Aktuelle Gesamtanzahl der Mitarbeiter, die im gesamten System 'in Berechnung' gekennzeichnet sind: n*

Anzeige der tatsächlichen Anzahl der Berechnungen – die Angabe 0,1, oder 2 ist der Regelfall, bei größer 2 liegt offensichtlich ein Problem vor, wie z.B.: Mitarbeiter waren in Berechnung, als der Scheduler runtergefahren wurde; sie bleiben dadurch in Berechnung, und es kann kein weiterer Mitarbeiter erfolgreich abgerechnet werden.

#### *Achtung mehr als erlaubt!*

Dieser Text wird angezeigt, wenn die aktuelle Gesamtzahl größer ist als die definierte Anzahl Mitarbeiter

*Bitte prüfen Sie die Angaben der betroffenen Mitarbeiter.*

*Wenn erforderlich für Mitarbeiter die Funktion 'Zurücksetzen in Berechnung' ausführen.*

*Die Mitarbeiteranzahl in der Übersicht kann durch bereits beendete oder hinzugekommene Berechnungen von der vorher ermittelten Gesamtanzahl abweichen.*

#### *Übersicht der Mitarbeiter 'in Berechnung':*

Anzeige der Mitarbeiter, die aktuell in Berechnung sind mit:

Angabe Firma/Personalnummer und des Zeitpunktes, seit wann sie in Berechnung sind.

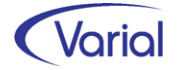

Der Zeitpunkt ist besonders genau zu prüfen. Wenn ein Mitarbeiter mehrere Stunden oder sogar Tage "in Berechnung" gekennzeichnet ist, dann ist für diesen Mitarbeiter die Funktion "Zurücksetzen in Berechnung" auszuführen.

## <span id="page-42-0"></span>7.5 Personalstandstatistik

Die jährliche Personalstandstatistik kann jetzt auch als csv-Datei ausgegeben werden, um diese über eSTATISTIK.core hochzuladen und zu übermitteln.

Die Webanwendung finden Sie unter https://core.estatistik.de/core/. Für die Übermittlung von statistischen Daten zu einer Erhebung, die von eSTATISTIK.core unterstützt wird, benötigen Sie eine Kennung und ein Passwort. Diese Zugangsdaten werden Ihnen nach entsprechender einmaliger Online-Registrierung per Post vom Statistischen Bundesamt zugesandt. Alle Informationen erhalten Sie über die von den statistischen Landesämtern erstellten Anleitungen, in denen Schritt für Schritt erklärt ist, wie die Meldung abzugeben ist.

Der Dialog "Personalstandstatistik" zeigt nun einen zweiten Button für die Dateierstellung an. Achten Sie auf den jeweiligen Tooltip: über den linken Button wird wie bisher eine txt-Datei (Hochladen über das IDEV-Verfahren) erstellt, über den rechten Button eine csv-Datei.

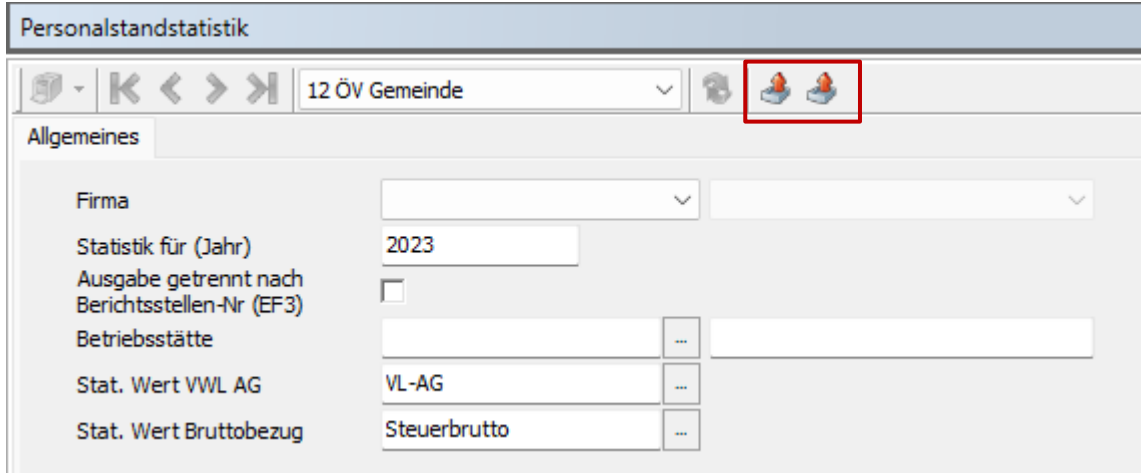

Inhaltlich wurden uns folgende Änderungen bekanntgegeben:

#### EF6 "Kommunaler Aufgabenbereich"

Beim "Kommunalen Aufgabenbereich" hat sich der Text auf Grund der Einführung des Bürgergeldes geändert:

404 = Verwaltung des Bürgergeldes und der Grundsicherung für Arbeitssuchende (nach SGB II)

482 = Bürgergeld und Grundsicherung für Arbeitssuchende (nach SGB II)

#### EF42 "Kommunale Produkt-Nummer"

Die Zwischenüberschrift für das kommunale Produkt "3120 Bürgergeld, Grundsicherung für Arbeitsuchende nach dem Zweiten Buch Sozialgesetzbuch (SGB II)" wurde um

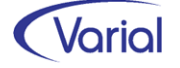

den Begriff "Bürgergeld" ergänzt. Der Text der dazugehörigen Sechssteller bleibt hingegen unverändert.

#### EF10 "Geringfügig Beschäftigte"

Diese Signierziffer erhalten nur die geringfügigen Alleinbeschäftigungen im Sinne der Sozialversicherung (§ 8 Abs. 1 Nr. 1 SGB IV), wenn das Arbeitsentgelt aus dieser Beschäftigung regelmäßig die Geringfügigkeitsgrenze von derzeit 520 Euro im Monat nicht übersteigt.

Hier sind auch geringfügig Beschäftigte studentische Hilfskräfte nachzuweisen.

Für geringfügig (Allein)Beschäftigte sind zwingend nur die Eingabefelder 1, 2, 3, 7, 10, 14 und 23U2 zu signieren. Sofern dies möglich ist, können die Eingabefelder EF8, EF9 signiert werden (alle übrigen EFs bleiben "leer").

#### EF12 "Dienstordnungsangestellte (DO-Angestellte)

Neue Dienstordnungsverhältnisse dürfen gemäß §144 SGB VII ab dem 01. Januar 2023 nicht mehr abgeschlossen werden.

#### EF23U2 Bruttobezüge

In den steuerpflichtigen Bruttobezügen im Berichtsmonat Juni sind die Inflationsausgleichsprämien nach §3 Nummer 11e EstG nicht nachzuweisen.

#### EF17 Stufe der Bezügetabelle

Bitte beachten Sie in EF17- "Stufe der Bezügetabelle" die Änderungen zu den Endstufen bzw. zu den Zwischenstufen.

Folgende Stufen sind weggefallen:

- 07 Individuelle Endstufe 4
- 12 Individuelle Zwischenstufe 2
- 13 Individuelle Zwischenstufe 3
- 14 Individuelle Zwischenstufe 4

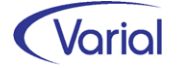

## <span id="page-44-0"></span>7.6 Weitere Programmverbesserungen

### <span id="page-44-1"></span>*7.6.1 Datenübermittlung Beitragsnachweise*

Ab dem Release 2.92.1 werden - bei der Übermittlung von Arbeitgeber-Beitragsnachweisen - die Daten dieser Beitragsnachweise zusätzlich auf der Datenbank gespeichert (Daten = Werte aus dem Summenblatt).

Bei einer späteren euBP-Ausgabe werden die gespeicherten Daten des übermittelten Beitragssolls für den Aufbau der euBP-Beitragsnachweis-Datensätze DSBN herangezogen. Das Laufzeitverhalten einer euBP Ausgabe wird dadurch positiv beeinflusst.

### <span id="page-44-2"></span>*7.6.2 Kug-Listen*

Wenn in den Stammdaten der für die Kurzarbeit zuständigen Bundesagentur für Arbeit die 4-stellige Arbeitsausfallnummer im neuen Feld "Arbeitsausfall-Nr." hinterlegt wird, dann wird diese jetzt im Kug-Antrag und auf der Kug-Abrechnungsliste angedruckt.

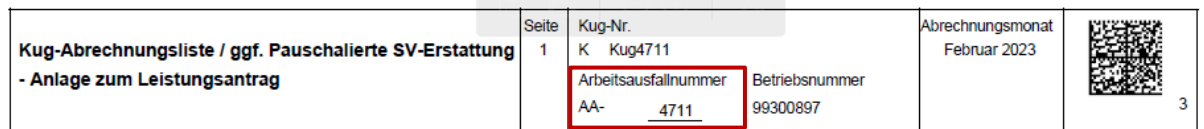

### <span id="page-44-3"></span>*7.6.3 Verdiensterhebung Industrie / Handel*

Die Ausgabe von Dateien an Perfidia erfolgt jetzt je Berichtseinheits-ID. Das bedeutet, dass, wenn es beispielsweise unterhalb einer abgabepflichtigen Firma noch eine Betriebsstätte gibt, für die eine Meldung mit einer gesonderten Berichtseinheits-ID abgesetzt werden soll, nun getrennte Reporte und Dateien erzeugt werden.

Die Zuordnung von Berichtseinheits-IDs erfolgt über die Angaben in den Firmen/Betriebsstätten – Statistiken.

### <span id="page-44-4"></span>*7.6.4 Aufbau ELStAM-Meldungen*

Im Abmeldeprotokoll werden – bei der Auswahl "alle Mitarbeiter" – Personalfälle mit den Steuermerkmalen kein ELStAM-Abruf und/oder Pauschalierung sowie Austritte, die mehr als 6 Monate in der Vergangenheit liegen, nicht mehr angedruckt.

Im Anmeldeprotokoll werden – bei der Auswahl "alle Mitarbeiter" – Personalfälle, deren letzter Austritt, ausgehend von dem aktuellen Journalisierungsdatum, mehr als 6 Monate in der Vergangenheit liegt, nicht mehr angedruckt.

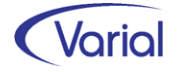

### <span id="page-45-0"></span>*7.6.5 Berechnungsauskunft – Arbeitgeber-Ansicht*

In der Arbeitgeber-Ansicht wird jetzt die Wertart "760660 - \* Gesamte Arbeitgeber-Förderbetrag §100 EstG" - zusätzlich berücksichtigt. Sie reduziert den Arbeitgeberaufwand, das heißt, das Resultat wird mit (-1) multipliziert.

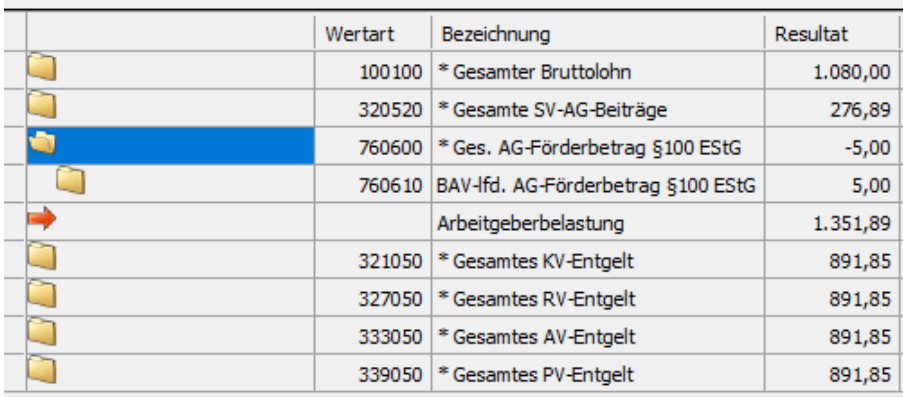

Des Weiteren wurde die Systemwertart "106020 - \* Gesamte VBLU-Beiträge AG" neu aufgenommen.

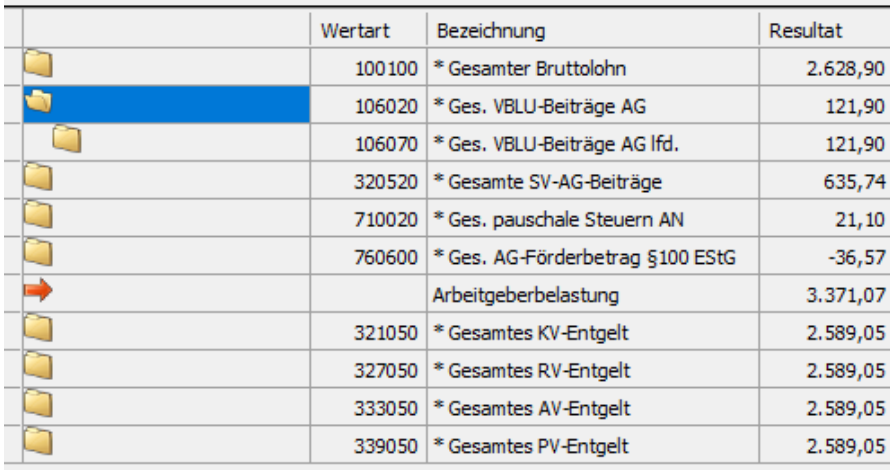

### <span id="page-45-1"></span>*7.6.6 Spezieller Zugriffschutz*

In der Funktion "Bearbeiten / Auskunft" der SV-Meldeverfahren EEL, BEA, A1 und eAU wird ab sofort der spezielle Zugriffsschutz berücksichtigt.

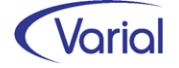

### <span id="page-46-0"></span>*7.6.7 Mitarbeiter – Angaben zur Arbeit – Zusatzversorgung (ZVK)*

Die Berechnungsrelevanz bei der Erfassung eines ZVK-Austrittsdatums wurde geändert. Wenn lediglich ein ZVK-Austrittsdatum erfasst oder geändert wird, dann ist dieses Datum relevant für den erzeugten Berechnungsanstoß und nicht mehr das gültig-ab-Datum des Satzes. Die Berechnung erfolgt in diesem Fall ab dem eingegebenen Austrittsdatum bzw. bei einer Änderung des Datums eines vorhandenen Austrittsdatums ab dem älteren Datum. Dadurch werden ungewollte RR-Anstöße vermieden.

### <span id="page-46-1"></span>*7.6.8 Lohnnachweis Berufsgenossenschaft*

Im Report wird jetzt die Unternehmensnummer angedruckt, wenn es in den BG-Stammdaten keine Mitgliedsnummer gibt.

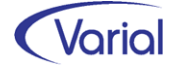

# <span id="page-47-0"></span>8. Checklisten zur Installation

Zusätzlich zu den Checklisten vor und nach der Installation empfehlen wir Ihnen dringend die Hinweise in der Checkliste zum Jahreswechsel der Personalwirtschaft zu beachten. Die Varial Checklisten erheben keinen Anspruch auf Vollständigkeit und dienen dem Anwender lediglich als Hilfestellung für die mit dem Release- bzw. Jahreswechsel verbundenen Aufgaben.

## <span id="page-47-1"></span>8.1 Checkliste vor Installation

Tabelle mit den vor Release-Installation durchzuführenden Tätigkeiten:

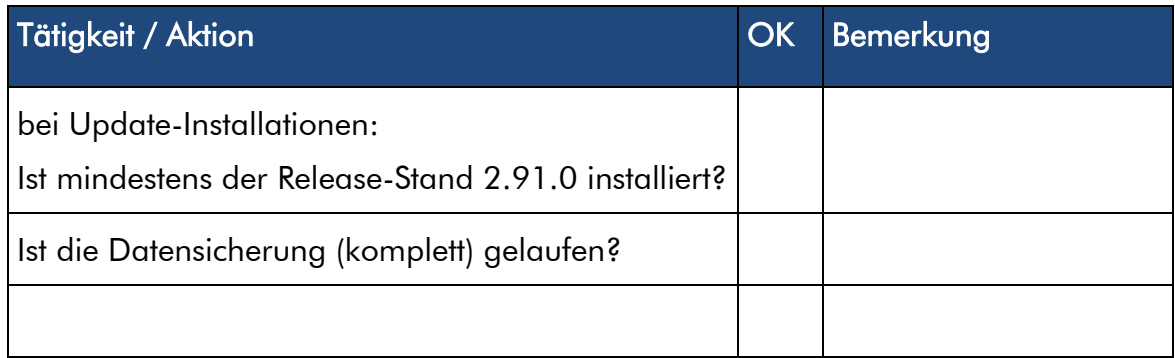

*Zusätzliche Notizen:* 

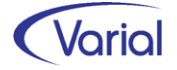

## <span id="page-48-0"></span>8.2 Checkliste nach der Installation

Tabelle mit den nach Release-Installation durchzuführenden Tätigkeiten:

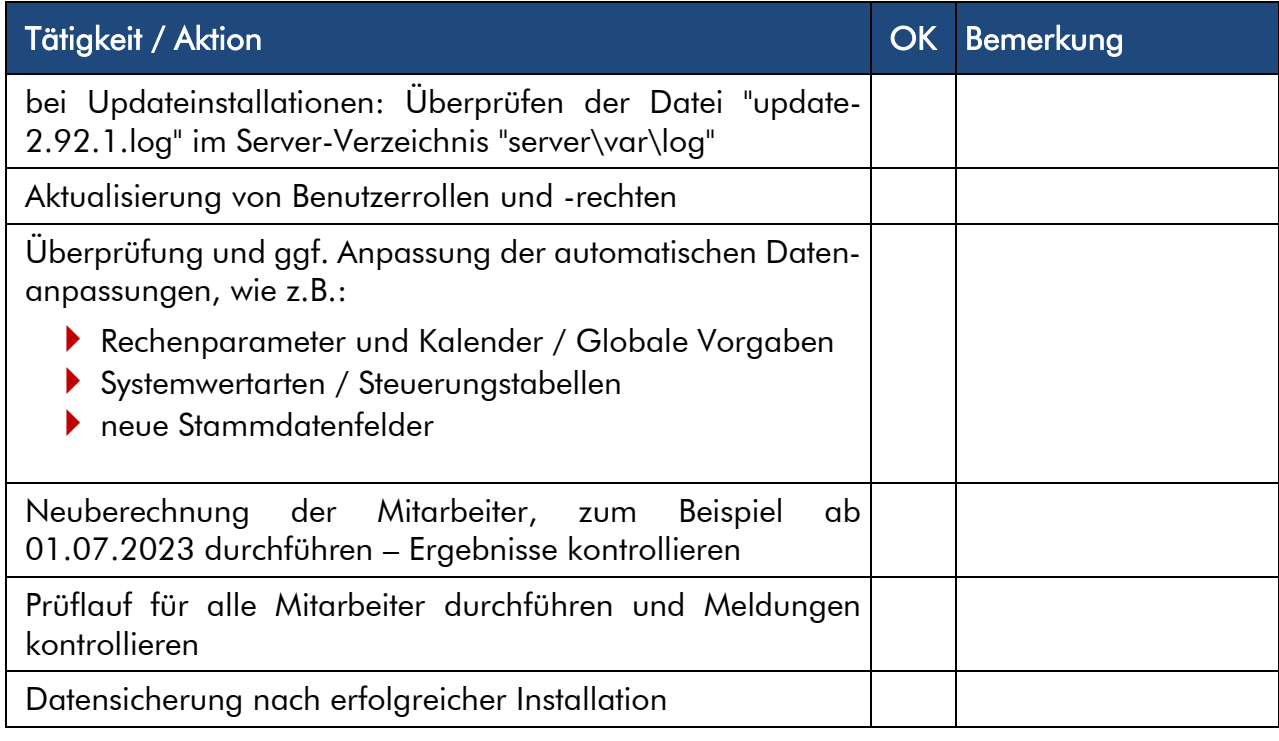

#### *Zusätzliche Notizen:*